## **REPUBLIQUE ALGERIENNE DEMOCRATIQUE ET POPULAIRE Ministère de l'Enseignement Supérieur et de la Recherche Scientifique**

N° Série : 2020 /2021

## **Université KasdiMerbah Ouargla**

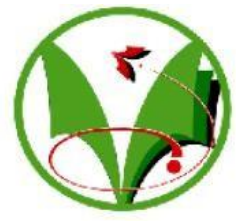

**Faculté des hydrocarbures et des énergies renouvelables et science de la terre et de l'univers** 

**Département de forage et mécanique de chantier pétrolier**

## **MEMOIRE DE FIN D'ETUDE**

*En Vue De L'obtention Du Diplôme de Master en Hydrocarbures*

**Option : Mécanique de chantier pétrolier**

**Présenté Par :**

## **Derouiche Seddik Miche Walid**

**-THÈME-**

## ETUDE ET CONCEPTION D'UNE BIELLE DANS UN MOTEUR A COMBUSTION INTERNE EN UTILISANT LOGICIEL SOLIDWORKS SIMULATION

Soutenu le : 29/06/2021

Dirigé par :

**Président** Bouchmaa Kamal Univ Ouargla

**Examinateur** Gharbi abdelrazak Univ Ouargla

**Encadreur** Abdesselam Yassine Univ Ouargla

1

**REMERRCIENTS** 

REMERCIEMENTS

*Nous remercions tout d'abord notre Dieu qui nous a donné la force et lapuissance pour terminer ce modeste travail. Tous nos remerciements à notre Encadreur*  Mr:**Abdesselamyassine** qui a accepté de suivre cette étude et *qui nous a guidé à réaliser cetravail,*

*Nous tiendrons aussi à remercier tous les enseignants de départementhydrocarbures qui ont contribué de près ou de loin à notre formation durant toute cursus universitaire. Enfin, nous ne pouvons pas mentionner tous ceux qui ont contribué deprès ou de loin à l'élaboration de ce travail, que tous ceux qui nous ont aidé d'unsimple encouragement trouvent ici l'expression de notrereconnaissance la plus sincère*

## Dédicace

 *Je dédie ce modeste travail A mes très chers parents* 

*A ceux qui m'ont toujours encouragé pour que je réussisse dans mes études A ceux qui ont veillé pour mon bien être*

*A ceux qui m'ont soutenu dans les moments les plus difficiles de ma vie*

*A ceux que j'aime et je respecte infiniment Le jour est venu pour leur dire Merci…*

*Ainsi qu'à mes chers frères :Amin , Teufik*

*A toute la famille Derouiche*

*A tous mes amis qui ont toujours été présents en particulier*  abderrahmenabdennour ,noureddin , mustapha

,sidali,nadir,Imad

*A tous mes amis de l'université d'Ouargla Et surtout le groupe MCP.*

 *Je dédie ce modeste travail A mes très chers parents* 

*A ceux qui m'ont toujours encouragé pour que je réussisse dans mes études A ceux qui ont veillé pour mon bien être*

*A ceux qui m'ont soutenu dans les moments les plus difficiles de ma vie A ceux que j'aime et je respecte infiniment Le jour est venu pour leur dire Merci…*

*Ainsi qu'à mes chers frères :kaddour , mohamed , hicham*

*A toute la famille Miche*

*A tous mes amis qui ont toujours été présents en particulier*  abderrahmenabdennour ,noureddin , mustapha

,sidali,nadir, Imad

*A tous mes amis de l'université d'Ouargla Et Surtout le groupe MCP.*

#### **Résumé :**

La présente étude consiste à la modélisation de simulation statique d'une bielle d'un moteur de type TVS Motor-Apache 150. Elle a pour but la détermination des conditions optimales de fonctionnement sous des charges mécaniques variables. Le cas de chargement considérés est la compression de la bielle. Les résultats obtenus, états de contrainte, déformation et déplacement, permettent la mise en place d'un modèle de prédiction des zones fortement sollicitées et par conséquence améliorer les paramètres de conception des bielles notamment en phase de dimensionnement. La méthode numérique utilisée est celle des éléments finis tel qu'elle est implémentée dans SolidWorks simulation. La solution donne la possibilité de localiser avec précision les coordonnées des éléments qui sont à l'origine de certaines dégradations de la bielle.

#### **Abstract :**

The present study consists in the static simulation modeling of a connecting rod of a TVS Motor-Apache 150 type engine. Its purpose is to determine the optimum operating conditions under variable mechanical loads. The loading case considered is the compression of the connecting rod. The results obtained, states of stress, deformation and displacement, allow the implementation of a prediction model of highly stressed areas and consequently improve the design parameters of the connecting rods, particularly in the design phase. The numerical method used is the finite element method as implemented in solidworks simulation. The solution makes it possible to precisely locate the coordinates of the elements which are at the origin of certain damage to the connecting rod.

#### **ملخص :**

ھذه الدراسة ھ ي عبارة عن محاكاة ثابتة لذراع التوصیل من محرك. 150 Apache-Motor TVSوھیتھدف إلى تحدید ظروف التشغیل المثلى تحت حموالت میكانیكیةوھذا في حالة الضغط للقضیب .النتائج التي تم الحصول علیھالإلجھاد و التشوھات و االزاحة تسمح بإنشاء نموذج تنبؤي بالمجاالت المتأثرة كثیرا , وبالتالي تحسینمعاییرتصمیم القضبان بما في ذلك مرحلة وضع الأبعاد. الطریقة المستخدمة هي العناصر المنتهیة كما تم تنفیذ الحسابات بواسطة solidworks simulation. الحل يوفر القدرة على تحديددقيقلإحداثيات العناصر التي تسبب بعض الأضرار التي لحقت بذراع التوصیل.

## **SOMMAIRE**

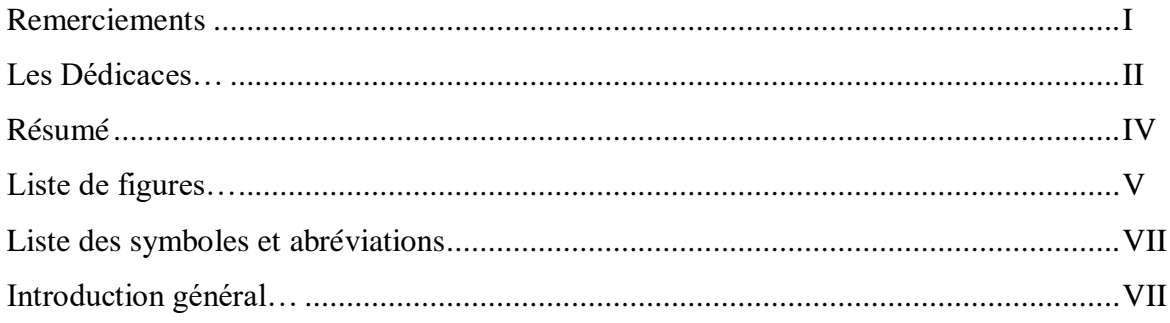

## **CHAPITRE I : Généralités sur les MCI**

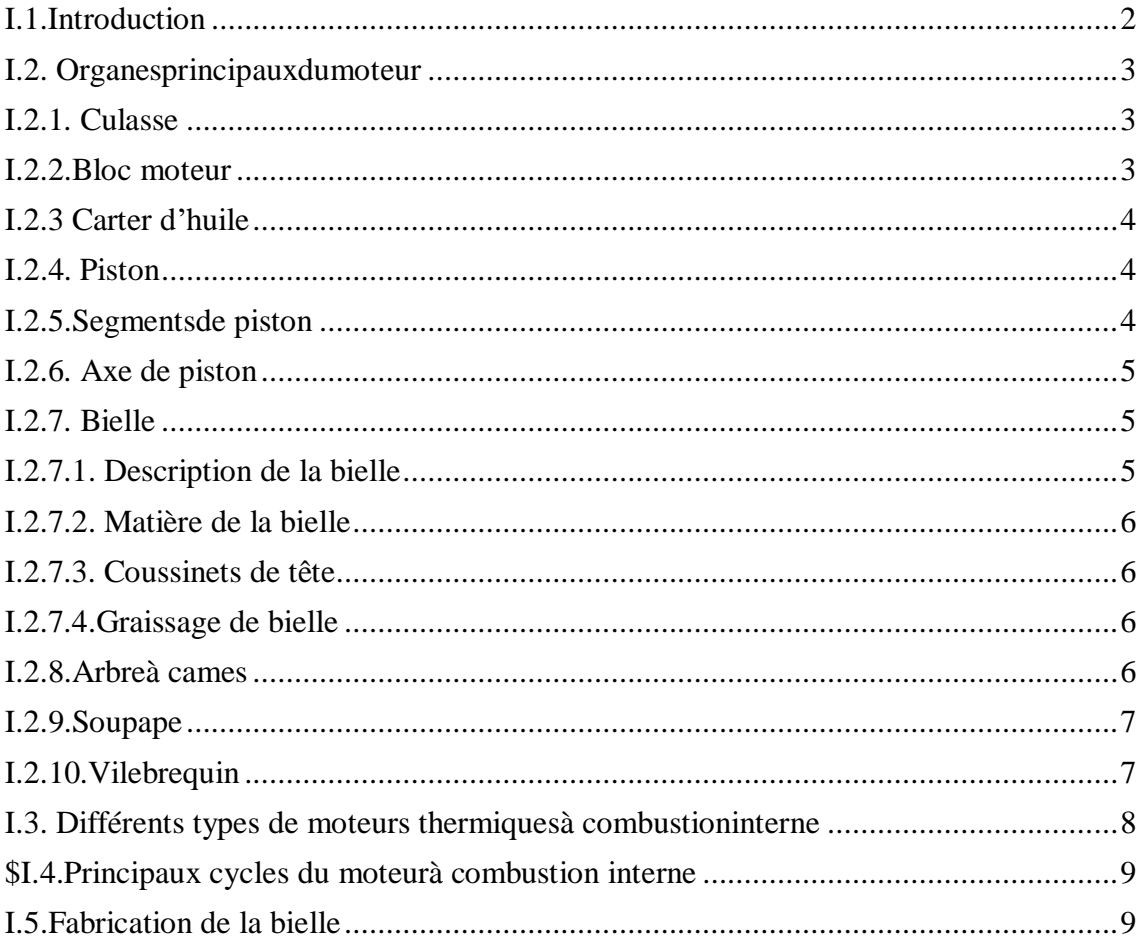

## **CHAPITRE II : Etude cinématique et dynamique d'une bielle**

#### manivelle

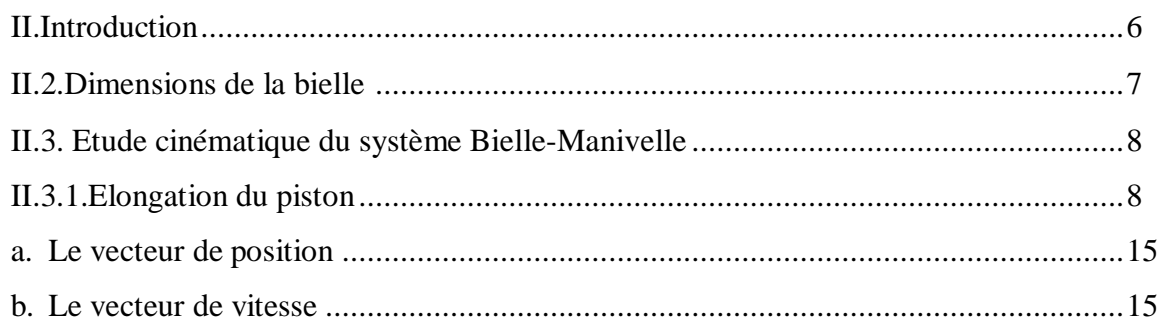

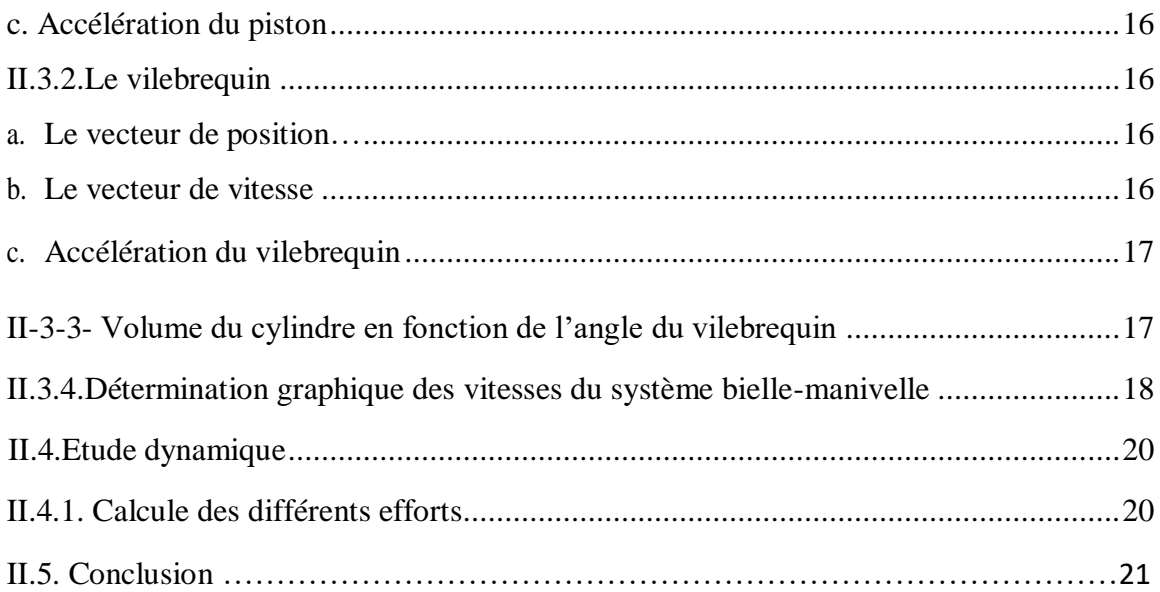

## **CHAPITRE III : théorique d'un SolidWorks simulation**

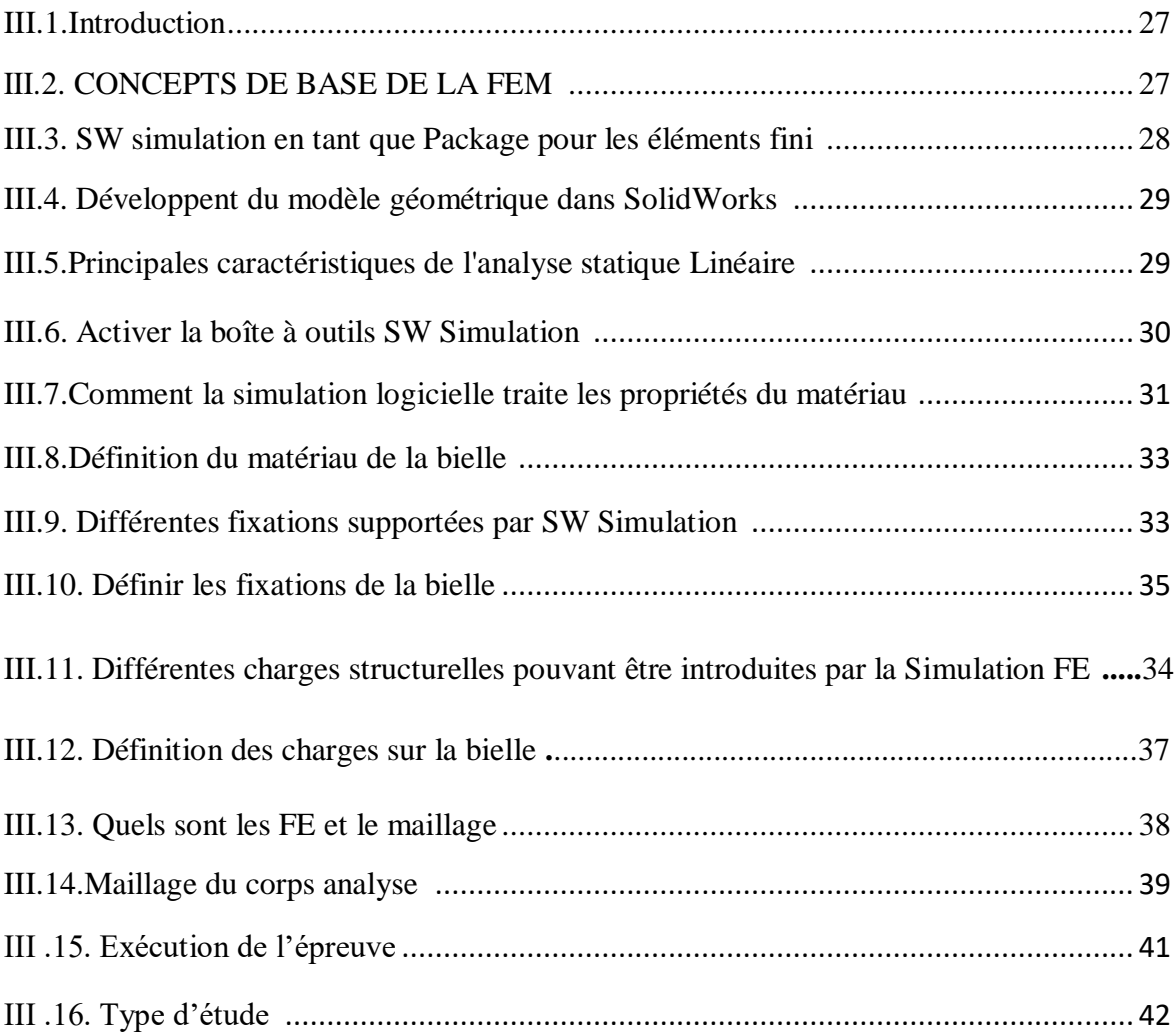

## **CHAPITRE IV : La simulation de la bielle**

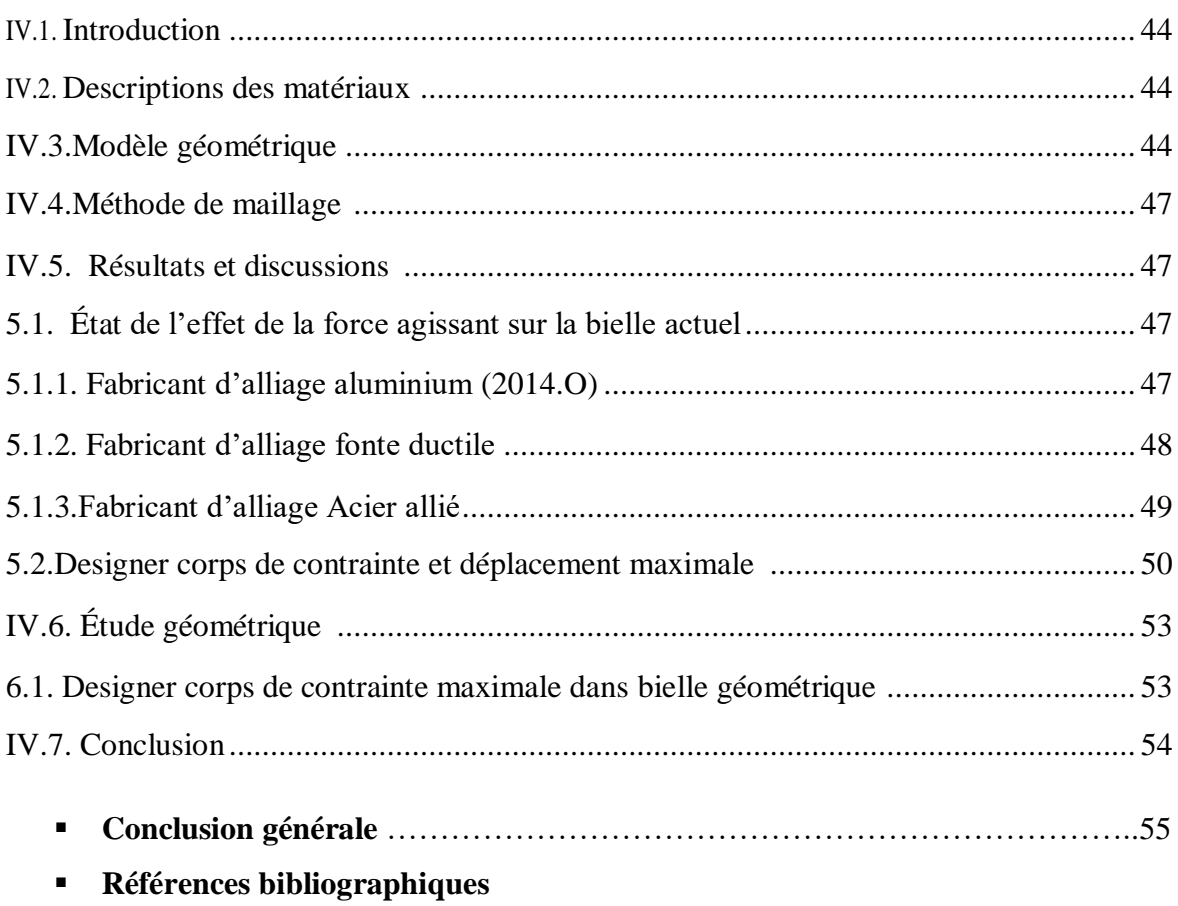

## **LISTE DES FIGURES**

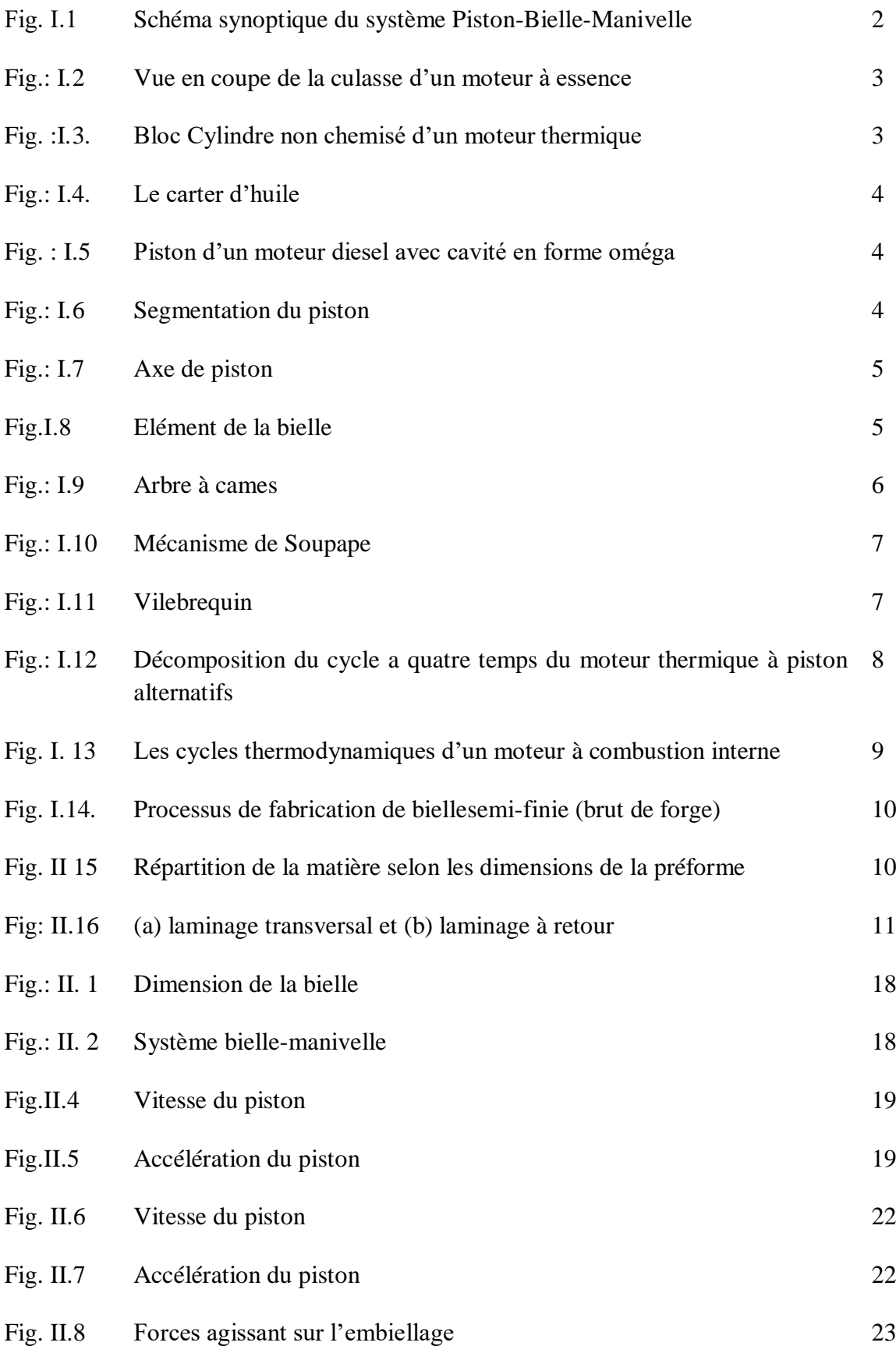

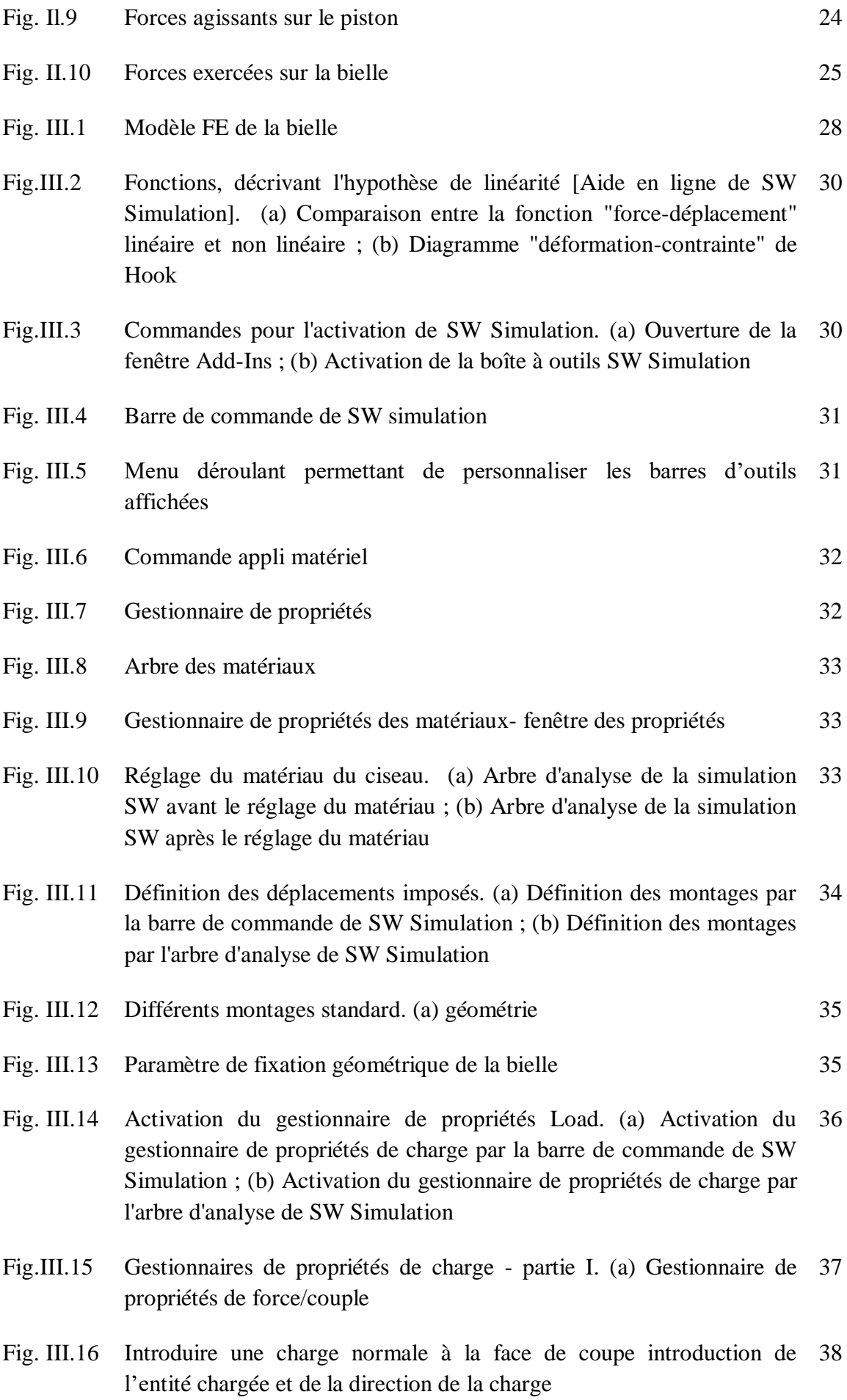

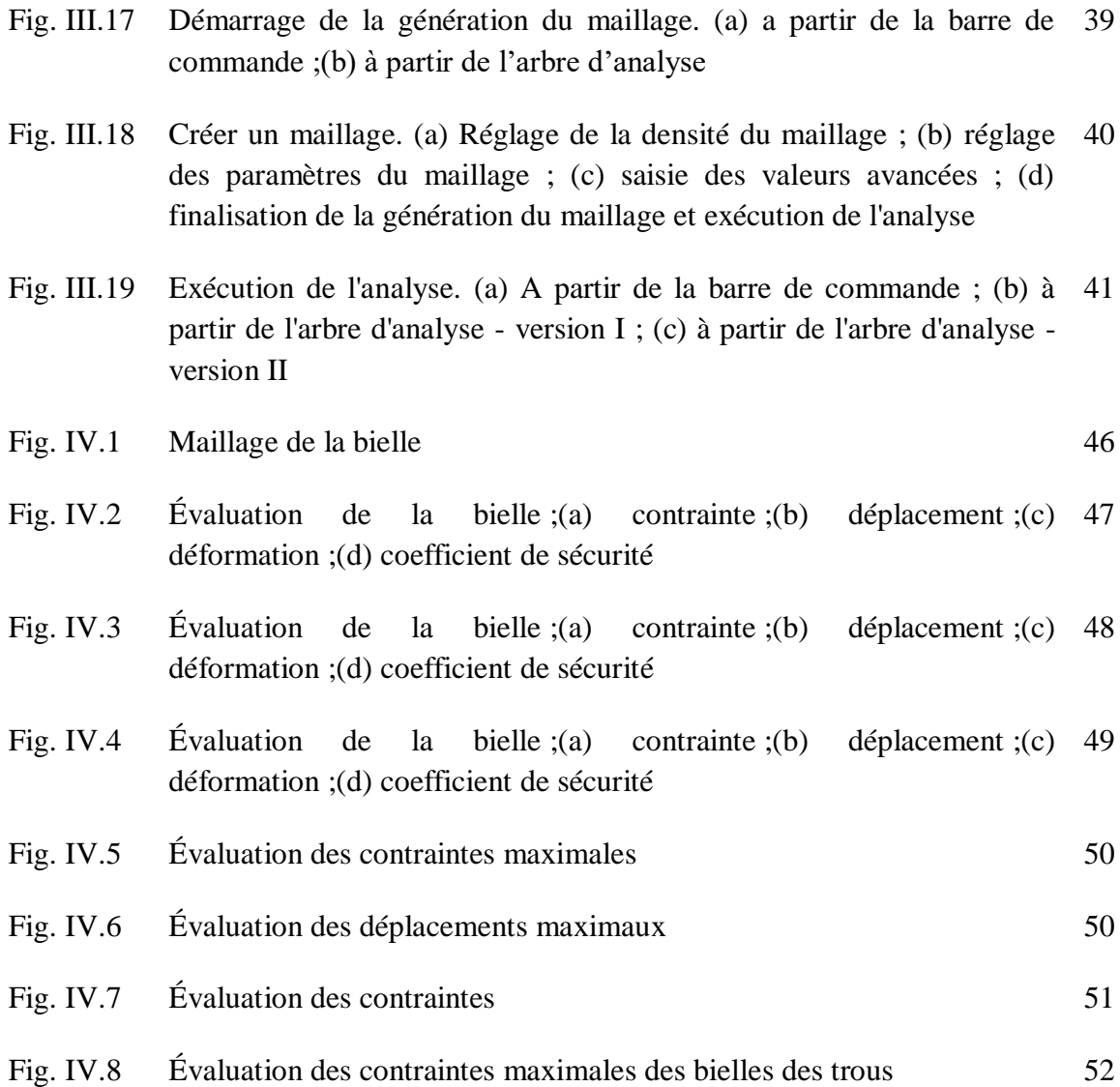

## **LISTE DES TABLEAUX**

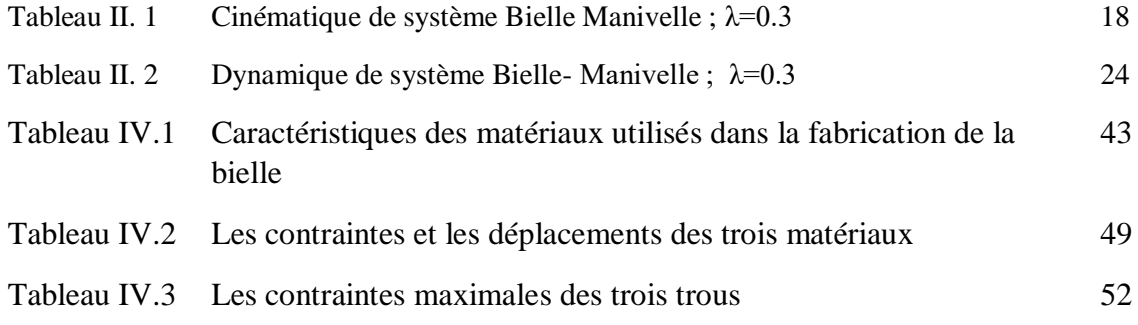

#### **LISTE DESSYMBOLE ET ABREVIATIONS**

- F<sup>b</sup> Force exercée sur la bielle
- F<sup>P</sup> Force agissante sur le piston
- Fosc Force oscillante
- F<sup>R</sup> Force radiale
- Fres Force résultante
- F<sub>rot</sub> Force rotative
- L Longueur de la bielle.
- M<sup>a</sup> Masse du pied de bielle
- M<sup>b</sup> Masse de la tête de la bielle
- M<sub>couc</sub> Masse de coussinets
- M<sup>p</sup> Masse du piston équipé
- M<sup>v</sup> Masse réduite des flaques (rayon) à de manivelles
- N Vitesse en tour/minute du vilebrequin
- r Rayon du maneton du vilebrequin
- S<sup>p</sup> Section du cylindre
- t Temps
- V Volume de cylindre a pour expression
- V<sup>a</sup> Vecteur de vitesse de piston
- $V_b$ : Vecteur vitesse de vilebrequin
- V<sup>m</sup> Volume mort
- Y<sup>a</sup> Accélération de piston
- Y<sub>b</sub> Accélération du vilebrequin
- θ Angle de vilebrequin θ
- $\omega$  Vitesse en radian /Seconde du vilebrequin

#### **Introduction générale**

Un moteur à combustion interne ou MCI , est un [moteur](https://fr.wikipedia.org/wiki/Moteur) permettant d'obtenir un travail mécanique à partir d'un gaz en surpression, cette dernière étant obtenue à l'aide d'un processus de [combustion.](https://fr.wikipedia.org/wiki/Combustion) Dans le cas d'un moteur à combustion interne, cette combustion a lieu à l'intérieur du moteur.

Une bielle est une pièce dotée de deux articulations, une à chaque extrémité, dans le but de transmettre une [force,](https://fr.wikipedia.org/wiki/Force_(physique)) un mouvement ou une position. Elle transforme le mouvement linéaire vertical du piston en mouvement rotatif du vilebrequin c'est pour ça les bielles sont soumises à des contraintes, Le couplage de l'effet des fors à la déformation mécanique est indispensable. Les déformations mécaniques sont calculées pour une bielle d'un moteur TVS Motor-Apache 150.

Le but de l'étude menée au cours de ce mémoire a donc été de développer, à partir d'un modèle existant, une modélisation qui tienne compte du plus grand nombre de chargements, au même temps dans l'état où la bielle est en service. Les conditions de chargement sont définies à travers la recherche bibliographique et les valeurs empiriques plusieurs chercheurs.

Le travail effectué est présenté en quatre chapitres.

- Le premier chapitre est une généralité d'un moteur à combustion interne, Quels sont ses composants et son principe de fonctionnement
- La seconde présente étude cinématique et dynamique d'une bielle manivelle, pour déterminer la relation entre le déplacement du piston, sa vitesse son accélération en fonction de l'angle de rotation du vilebrequin
- Le troisième c'est un théorique d'un SolidWorks simulation, Comprendre son principe de fonctionnement et comment l'utiliser
- Le quatrième chapitre c'est un SolidWorkssimulation de la bielle, il est consacré aux étapes de dessin sur SolidWorks pour obtient le model géométrique final de bielle, et rappel sur les éléments finis et le type de maillage utilisé.

*Chapitre 1*

## **Généralités sur les MCI**

#### *Chapitre I : Généralité sur les MCI*

#### **I.1- Introduction [1]**

Le moteur à combustion interne est une machine motrice qui sert à convertir de l'énergie emmagasinée dans un carburant (**Pouvoir Calorifique**) en une énergie thermique (**Chaleur, Enthalpie, Energie Calorifique**), puis en une énergie mécanique (**Travail Mécanique, Couple**). Dans les moteurs à combustion interne, la production de l'énergie thermique se fait dans un volume fermé (**Chambre de Combustion, cylindre moteur**) confiné par la culasse, les soupapes fermées, la tête du piston et la chemise. La détente des gas produits par la combustion du carburant actionne des organes actifs (**Piston-Bielle-Manivelle**) qui récupèrent cette énergie pour la convertir en travail utile (**Arbremoteur**).

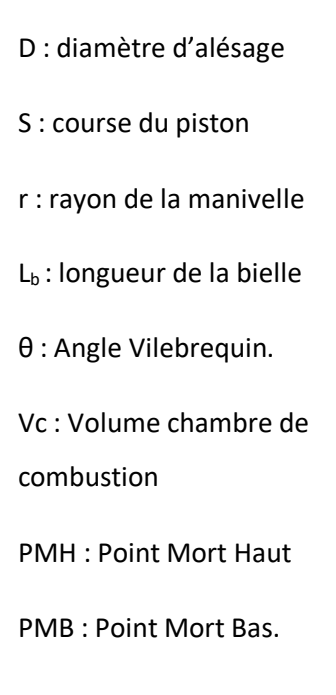

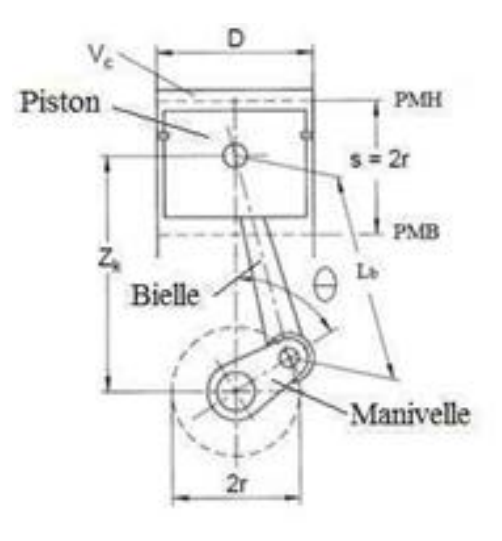

**Figure I-1:**Schéma synoptique du système Piston Bielle-Manivelle

En effet, l'industrie liée au design et à l'architecture du moteur, ainsi qu'à combustion regroupent des motoristes, des ingénieurs en construction mécanique, des énergéticiens, des métallurgistes en plus des chimistes et des physiciens. Beaucoup de spécialités telles que l'électronique d'un point de vue purement académique, le moteur à combustion interne et la combustion constituent deux interfaces de recherche touchant aussi bien le domaine expérimental, la commande et le contrôle ainsi que l'informatique industrielle se sont immiscées dans l'industrie de l'automobile et du moteur à combustion avec l'apparition de l'injection électronique et des calculateurs. Ceci grâcela gestion électronique du moteur par BUS-CAN proposée par BOSCH vers 1980, appliquée sur des

#### *Chapitre I : Généralité sur les MCI*

moteurs Mercedes en 1982 et généralisée dans toute l'Europe en2000.Depuis son apparition, le moteur à combustion interne n'a cessé d'évoluer.

#### **I.2 - Organesprincipauxdumoteur**

#### **I.2.1 – Culasse :**

La culasse assure la fermeture des cylindres dans leur partie supérieure, constituant ainsi la chambre de combustion. Elle permet l'arrivée et l'évacuation des gaz, la mise en position des éléments de la distribution et de l'allumage, l'évacuation rapide de la chaleur. La culasse est obtenue par le moulage puis par usinage de la fonte ou d'alliage en aluminium. Les contraintes mécaniques étant moins importantes dans une culasse par rapport au blocmoteur, les constructeurs ont quasiment abandonné la fonte au profit de l'aluminium, en raison de sa légèreté et sa très bonne conductivité thermique. Un réseau de conduits d'eau et d'huile est pratiqué dans la culasse, l'étanchéité bloc-culasse est assurée par le joint de culasse[2].

- 1. Chambre decombustion
- 2. Cheminée debougie
- 3. Chapelle
- 4. Canalisation derefroidissement
- 5. Guidesoupape
- 6. Rondelle d'appui duressort
- 7. Communication avec lebloc
- 8. Siège desoupape
- 9. Plan de joint deculasse

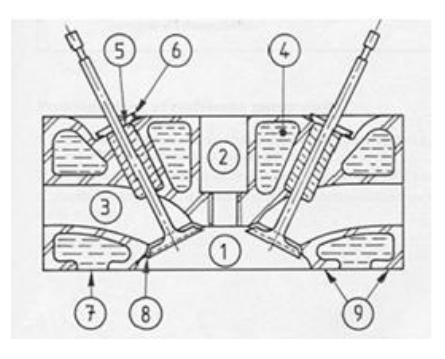

**Figure 1-2:**Vue en coupe de la culasse d'un moteur à essence

#### **I.2.2 - Bloc moteur**

Le bloc est réalisé par moulage puis par usinage de la fonte ou d'alliage en aluminium moulé. Ilconstituelebâtidu moteurdontlapartieintérieureestusinéepourformerlescylindresou les logements de chemises s'il s'agit d'un moteur à chemises rapportées. L'eau de refroidissement circule librement à l'intérieur du carter-moteur. Sa partie supérieure est dressée pour former le plan de joint. La culasse vient s'appuyer sur le plan de joint supérieur pour coiffer les cylindres [2].

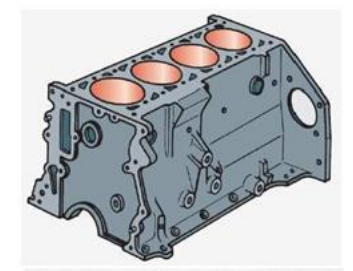

**Figure I-3**:Bloc Cylindre non chemisé d'un moteur thermique

#### **I.2.3 - Le carter d'huile**

C'est une cuvette en tôle emboutie qui abrite le vilebrequin et les têtes de bielle et qui contient la réserve d'huile de graissage. Il peut être en alliage léger moulé avec des nervures à l'extérieur pour assurer un bon refroidissement de l'huile échaufféepar son passage dans le moteur. L'étanchéité entre le carter-moteur et le carter inférieur doit être parfaite. Elle est assurée par un joint plat en liège ou bien par un joint cylindrique, en caoutchouc synthétique ou en silicone, logé dans une gorge [2].

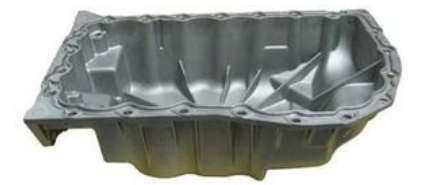

**Figure I-4:**Le carter d'huile.

### **I.2.4 – Piston**

Le piston est l'organe qui, en se déplaçant dans le cylindre ou la chemise, transmet la poussée des gaz au vilebrequin par l'intermédiaire de la bielle. Il est en général moulé dans un situés dans des gorges pratiquées sur le pourtour du piston. La partie inférieure ou jupe du piston doit assurer le guidage à froid comme à chaud avec un minimum de frottement. Matériau léger et d'une bonne conductivité thermique comme les alliages d'aluminium. La têteetlesupportd'axe,devanttransmettrel'énergiemécanique,sontparticulièrement renforcés. Le piston se compose d'une tête ou culot dont le diamètre doit être inférieur à l'alésage du cylindre (dilatation thermique incluse). L'étanchéité est assurée par des segments[2].

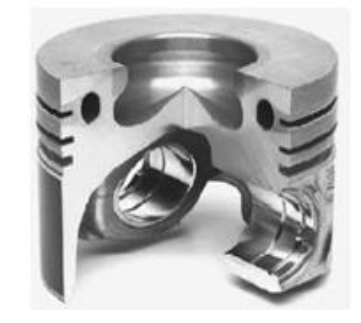

**Figure I-5:**Piston d'un moteur diesel avec cavité en forme oméga

#### **I.2.5 - Segments de piston**

Les segments sont des anneaux brisés, de section carrée ou parallélépipédique. Ils doivent assurer des pressions radiales uniformes sur les parois du cylindre. Les segments pourmoteur à 4 temps sont en général au nombre de trois[2] :

- Segment coup de feu : en plasma-céramique il doit réaliser la première étanchéité et résister aux températures et pressionsélevées.
- Segment d'étanchéité : en fonte spéciale, il assure l'étanchéité inférieure de la chambre de combustion en évitant à l'huile deremonter.
- Segment racleur : en alliage de fonte, il évite les remontées d'huile tout en laissant un film d'huile permettant lalubrification

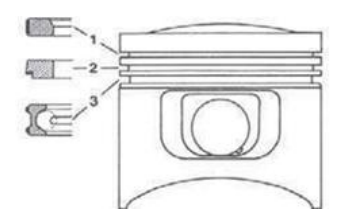

**Figure I-6:**Segmentation du piston

#### **I.2.5 - Axe de piston**

L'axe de piston est une pièce cylindrique qui lie le piston à la bielle. Il permet le mouvement oscillatoire piston-bielle pendant la rotation du moteur. L'axe transmet à la bielle la force de pression que reçoit le piston pendant la phase d'expansion des gaz brulés [2].

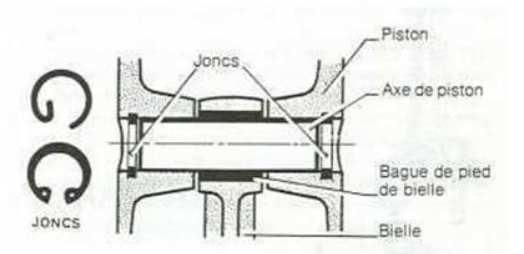

**Figure I-7**:Axe de piston

#### **I.2.6 – Bielle**

La bielle est une pièce mécanique dont une extrémité est liée au piston par l'axe du piston et l'autre extrémité au maneton du vilebrequin. Elle permet la transformation du mouvement rectiligne alternatif du piston en mouvement circulaire continu du vilebrequin. La bielle est en acier très résistant au nickel-chrome, parfois en acier mi-dur au carbone. On utilise également des bielles en alliage d'aluminium sur les moteurs poussés, en raison de sa grande légèreté [2].

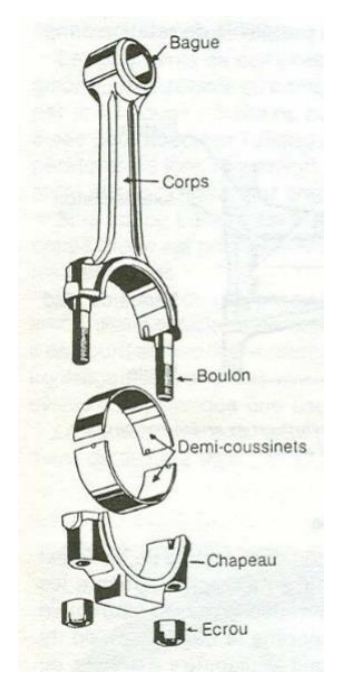

**Figure I-8:**Elément de la bielle

#### **1.2.6.1 – Description de la bielle**

La bielle se compose de trois parties :

- Le pied relié à l'axe du piston, soit généralement avec une bague en bronze emmanchée à force, soit dans certains cas avec une bague à aiguilles.
- Le corps est la partie comprise entre le pied et la tête. Il est de section en forme de "H" ou "I" pour résister aux divers efforts de compression et de traction et pour éviter leflambement.
- La tête de bielle qui tourne sur le maneton du vilebrequin est coupée dans un plan perpendiculaire à l'axe de la bielle pour permettre la pose des coussinets et son montage sur le maneton duvilebrequin.

#### *Chapitre I : Généralité sur les MCI*

La partie inférieure qui vient coiffer le maneton est appelée chapeau. Ce dernier est généralement fixé par des boulons. La coupe peut être droite ou oblique par rapport à l'axe de la bielle. Pour permettre le tourbillonnement sur le vilebrequin on peut utiliser : soit des roulements à aiguilles ; soit des coussinets minces. Dans le premier cas, il faut alors démonter le vilebrequin en plusieurs éléments pour retirer la bielle.

La longueur de la bielle désigne la distance entre l'axe de la tête et l'axe du pied. Elle est comprise entre 1.7 et 2.5 fois la course.

#### **I.2.6.2 – Matière de la bielle**

La bielle est en acier très résistant au nickel-chrome, parfois en acier mi-dur au carbone. On utilise également des bielles en alliage d'aluminium sur les moteurs poussés, en raison de sa grande légèreté.

#### **I.2.6.3 – Coussinets de tête**

L'articulation de la tête de bielle avec le maneton de vilebrequin s'effectue par interposition d'un coussinet mince. Les coussinets minces permettent une bonne longévité et une bonne conductibilité. Ils se présentent sous la forme d'un support en acier, laminé à froid, roulé en demi-cercle, recouvert d'une fine couche de métal antifriction. Ce métal peut être de deux sortes : le régule, ou le bronze au plomb.

#### **I.2.6.4 – Graissage de la bielle**

Le graissage s'effectue toujours sous pression, sauf dans le cas de certains petits moteurs deux temps où il est réalisé par barbotage ou par projection d'huile. Dans le graissage sous pression l'huile parvient à travers le maneton du vilebrequin au coussinet de tête de bielle qui comporte une rainure circulaire formant bain d'huile. Cette huile en s'échappant est projetée sur les cylindres par la vitesse de rotation de la tête de bielle et assurer ainsi le graissage des cylindres et de l'intérieur du piston.

#### **I.2.7 - Arbre à cames**

Un arbre à cames est un dispositif mécanique permettant de synchroniser plusieurs déplacements. Il s'agit d'un arbre muni de plusieurs cames. Il transforme le mouvement de rotation continu de l'arbre en un mouvement de translation alterné (par exemple d'une soupape), ou bien de rotation alterné (par exemple d'un culbuteur). L'arbre à cames est entrainé par levilebrequin et est dotée de cames qui agissent sur les poussoirs des soupapes pour commander leur ouverture.

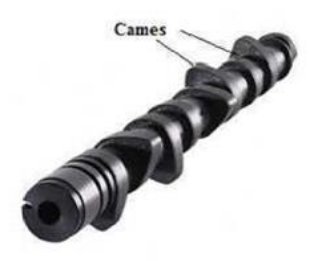

**Figure I-9:**Arbre à cames

#### **I.2.8 – Soupapes**

La soupape est un bouchon métallique en acier au Nickel, au Chrome ou au Tungstène dont le rôle est d'ouvrir et de fermer les orifices d'admission et d'échappement afin de permettre la compression, la combustion et l'évacuation des gaz brûlés. Elle se compose d'une tige et d'unetête.

- **La tige :** appelée aussi queue de forme cylindrique est raccordée à la tête par un congé à grand rayon pour diminuer les contraintes et renforcer ainsi la section dangereuse. La tige sert à guider la soupape lors de son mouvement rectiligne alternatif dans un guide qui est rapporté soit dans le bloc, soit dans laculasse.
- **La tête :** de forme tronconique, repose par une partie conique sur un siège pour assurer la fermeture et l'étanchéité de l'orifice d'admission ou d'échappement. La tête se caractérise par son angle de siège égal à **30°** ou **45°** selon les différents types de moteurs et peut être plate ou bombée.

Les soupapes sont fortement sollicitées au plan thermique. Même si elles bénéficient de l'effet refroidissant des gaz admis, une soupape d'admission peut facilement atteindre une température de service de 500°C. Sur une soupape d'échappement, la température peut monter jusqu'à 800°C. Les soupapes d'échappement sont parfois refroidies avec du sodium. Le sodium est incorporé dans la tige creuse et diffuse la chaleur de la tête de soupape vers la tige de soupape. La soupape est composée d'une tête et d'unetige.

La tête de soupape assure l'obturation du cylindre en combinaison avec le siège de soupape. La tige de soupape est guidée dans la culasse par un guide de soupape. En haut de la tige de soupape se trouve un joint pour éviter toute infiltration d'huile dans la chambre de combustion. La fermeture de la soupape est assurée par un ressort de soupape. La surface de fermeture doit être aussi étroite que possible pour obtenir une pression d'assise optimale. Une surface de fermeture trop étroite entraîne la combustion de la tête de soupape parce que la chaleur n'est pas suffisammentévacuée.

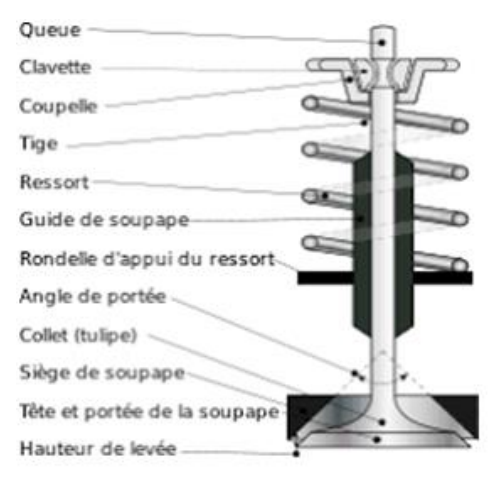

**Figure I-10:**Mécanisme de Soupape

#### **I.2.8 – Vilebrequin :**

Le vilebrequin est la manivelle qui reçoit la poussée de la bielle et fournit un mouvement rotatif à partir du mouvement alternatif du piston. La force exercée par la bielle applique au vilebrequin un couple qui se retrouve au bout de celui-ci sous forme decouple moteur. A l'une des extrémités du vilebrequin, le couple moteur est utilisé pour entraîner le véhicule. A l'autre extrémité, une fraction du couple disponible est prélevée pour entraîner les auxiliaires dumoteur [2].

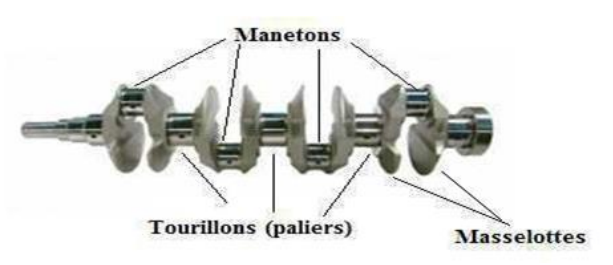

 **Figure I-11:**Vilebrequin

#### **I.4** *-***Différents types de moteurs thermiques à combustioninterne**

Parmi les types de moteurs à combustion interne fournissant un couple sur un arbre on va rappeler l'essentiel des moteurs thermiques à combustion interne à pistons alternatifs qui englobent [3]:

- $\triangleright$  Moteurs à allumage commandé (moteurs à essence)
- > MoteursDiesel

Les moteurs thermiques utilisent donc l'énergie thermique produite par une combustion d'un gaz carburé (carburant – comburant). L'énergie mécanique est obtenue, suite à la combustion, par transformation du mouvement de translation du piston en mouvement de rotation d'arbre (vilebrequin).

#### *Chapitre I : Généralité sur les MCI*

Les différentes phases rappelées ci-dessus pour obtenir le mouvement du vilebrequin définissent dans l'ordre le cycle du moteur à 4 temps.

On appelle cycle, l'ensemble des phases qui se succèdent dans le moteur pour la production du mouvement du vilebrequin. Les quatre temps sont successivement les quatre phases qui sont reprises sur les figures suivantes (Fig. I.12)

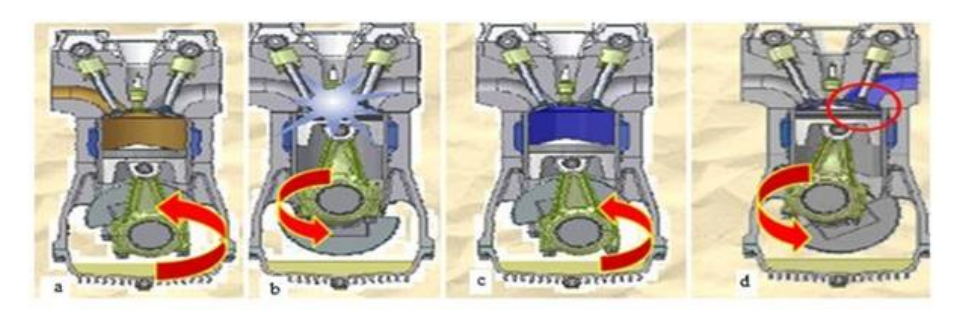

**Fig.I.12 :** Décomposition du cycle a quatre temps du moteur thermique apiston alternatifs

**Temps d'admission** (Fig. I.12-a) **:** Une soupape s'ouvre pour permettre à un mélange air/Carburant d'être aspiré par la descente mécanique du piston.

**Temps de compression** (Fig. I.12-b) **:** La soupape d'admission étant maintenant refermée, le piston remonte et comprime le mélange gazeux situé dans le cylindre.

**Temps de combustion-détente** (Fig. I.12-c): Le piston arrivé pratiquement à sa fin de course de montée (point mort haut (PMH)), une étincelle produite par la bougie enflamme le mélange. Cette « explosion » repousse violemment le piston qui continue son mouvement vers le bas jusqu'à la fin de sa course (point mort basPMB)).

**Point mort haut - point mort bas** : sont deux moments où le piston annule sa vitesse car il arrive à chaque fois au bout de sa course, avant de repartir en sens inverse.

- **Point mort haut** : Le piston est au point le plus haut, Ce point est souvent abrégé par PMH.
- **Point mort bas** : Le piston est au point le plus bas, Ce point est souvent abrégé par PMB.

**Temps échappement** (Fig. I.12-d) **:** La soupape d'échappement s'ouvre et permet au piston qui remonte d'expulser les gaz brûlés de la combustion hors ducylindre.

Il faut préciser que parmi les quatre temps considérés, seul le troisième temps fournit de l'énergie, c'est le temps moteur, les trois autres temps sont résistants.

Ces différentes phases peuvent être reprises dans un diagramme selon deux principaux cycles.

#### **I.5***-* **Principaux cycles du moteur à combustion interne**

Les deux principaux cycles du moteur à combustion interne peuvent être résumés de la manière suivante :

- Cycle de **BEAU DE ROCHAS** (cycle à apport de chaleur à volume constant) utilisé dans les moteurs à allumage commandés (**Fig.I.13a**).
- Cycle **diesel pur** (cycle à apport de chaleur à pression constante) concerne les moteurs à allumage par compression (**Fig.I.13b**).

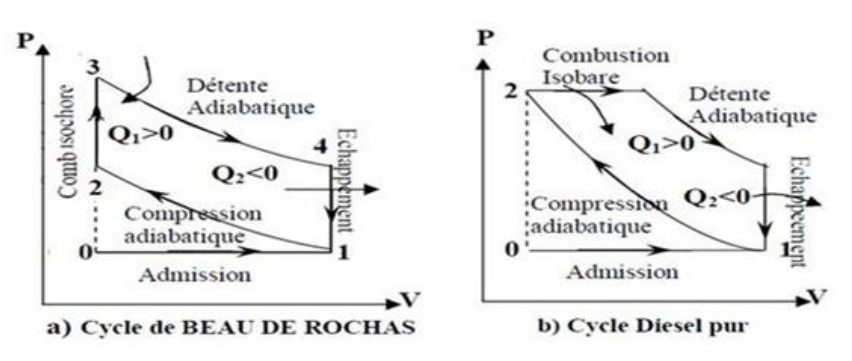

**Fig. I.13 :** les cycles thermodynamiques d'un moteur à combustion interne L'étude de ces cycles peut être effectuée à l'aide du diagramme (P, V) et c'est ce type de diagramme que nous utiliserons par la suite.

#### **I.6 - Fabrication de la bielle**

Le processus de fabrication de bielles forgées est illustré sur la Figure 1.14. Celui-ci comporte plusieurs phases que sont le découpage, le chauffage, la répartition par laminage, l'estampage, l'ébavurage, traitement thermique et l'usinage sur les machines-outils à commande numérique [4,5].

Le forgeage comporte plusieurs étapes qui sont, en général, la fabrication d'une préébauche par laminage de forme d'un lopin préalablement chauffé à une température adéquate, l'estampage ou le matriçage de la pré-ébauche, le découpage des bavures de forgeageou leur arasage et un poinçonnage.

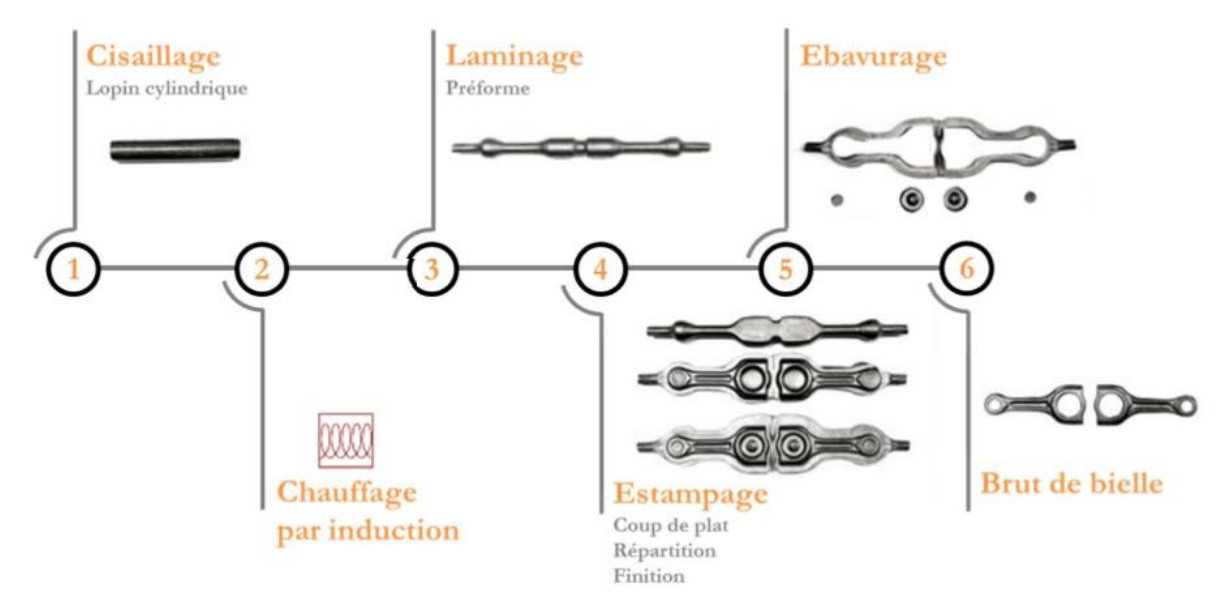

**Figure I.14 :**Processus de fabrication de bielle semi-finie (brut de forge)

Le rôle du laminage est de fabriquer une préforme avant forgeage. Cette étape permet la répartition de la matière du lopin avant estampage (voir Figure I-15). La répartition de matière de la préforme est très importante car elle doit permettre le remplissage des matrices tout en minimisant le volume de la bavure. Compte tenu des volumes de production, une amélioration même faible de la mise au mille peut apporter un gain de productivité important.

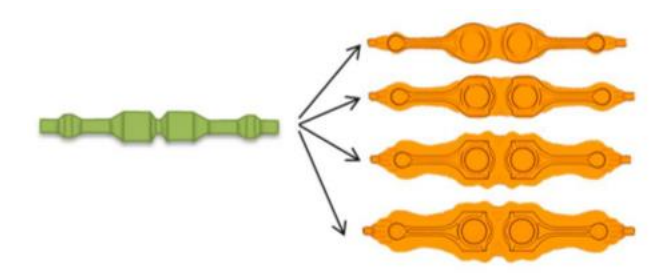

**Figure I.15 :**Répartition de la matière selon les dimensions de la préforme

La préforme avant estampage peut être fabriquée par deux procédés de laminage : le laminage à retour ou le laminage transversal. Les deux procédés sont illustrés sur la Figure I.15. Par rapport au laminage à retour, le fait de réaliser la préforme par laminage transversal comporte plusieurs avantages. D'une part, il permet une meilleure répartition et donc d'économiser de la matière en réduisant le volume de la bavure après estampage. Il réalise ainsi une meilleure mise au mille. D'autre part, la consommation d'énergie est moins importante et la productivité est plus élevée car les temps de cycle sont plus courts d'environ 5 à 10 secondes ; et enfin, d'après les propriétés mécaniques des produits seraient plus élevées.

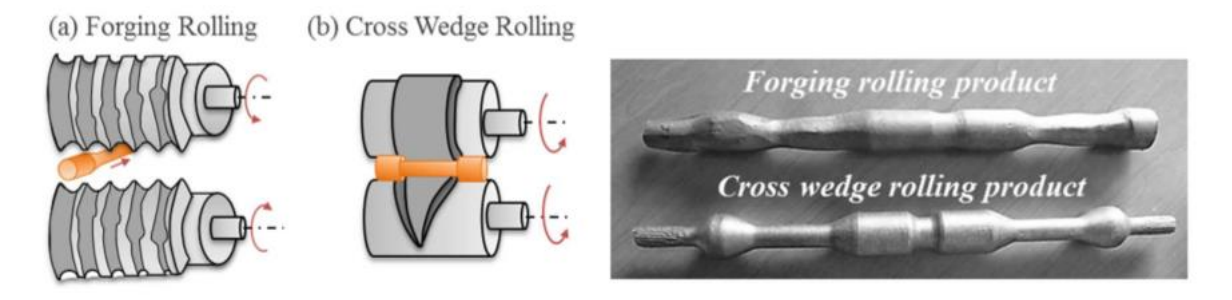

**Figure I-16 :**(a) laminage transversal et (b) laminage à retour

Le traitement thermique qui peut être soit différé, soit fait dans la chaude de forge, dépend, notamment, de la nuance d'acier utilisée et des caractéristiques mécaniques recherchées.Le traitement thermique différé peut, également, être une trempe suivie d'un revenu, destinée à obtenir une structure principalement martensitique dont les caractéristiques mécaniques sont très élevées.

L'usinage comporte principalement le dressage des faces latérales et l'usinage des alésages de la tête et du pieds de la bielle, la séparation de la tête en deux parties, et le perçage des trous destinés à recevoir les vis de fixation des deux parties de la tête. La séparation de la tête en deux parties se fait soit par usinage, soit, lorsque la bielle est sécable, par rupture fragile sous choc.

La bielle se doit d'être à la fois la plus légère possible pour diminuer les effets de balourd sur les axes mais également la plus longue possible pour que le mécanisme biellemanivelle observe un mouvement suffisamment régulier. Comme elle agit en transmetteur d'effort, la bielle est soumise à des sollicitations de traction et de compression. Sa longueur est ainsi limitée par des considérations de résistance au flambage tandis que sa section est la plus élancée possible pour obtenir un grand moment d'inertie.

Évidemment, chaque bielle est un compromis entre légèreté, longueur et résistance. La conception d'une bielle se fait ainsi en même temps que le développement du piston pour permettre une longueur maximale de la bielle sans sacrifier la solidité du piston. La bielle est généralement une pièce [forgée,](https://fr.wikipedia.org/wiki/Forge_(m%C3%A9tallurgie)) mais elle peut également être usinée dans la masse. Une matrice emboutit la bielle avec ses œilletons sous-dimensionnés. Les œilletons sont usinés, la tête de bielle est alors coupée avec l'aide d'une guillotine pour permettre la fixation sur le vilebrequin. Les coussinets sont ensuite fixés.

# **Chapitre II** Etude cinématique et dynamique d'une bielle manivelle

#### **II-1. Introduction :**

Quel que soit le moteur à étudier, on remarque de nombreux groupes d'organes assurant des fonctions identiques il est donc possible de faire une étude de la construction en groupant les organes d'après leur fonction.

Notre étude est réservée uniquement aux organes mobiles (piston, bielle manivelle)

L'étude cinématique de l'embiellage est nécessaire pour déterminer la relation entre le déplacement du piston, sa vitesse son accélération en fonction de l'angle de rotation du vilebrequin  $(θ)$ .

On représente la manivelle par son rayon (r) et par sa langueur (L). L'articulation au point (B) (tête de bielle) lié la bielle à la manivelle

L'autre extrémité de la bielle (A) (pied de bielle) est liée au piston par (l'axe de piston) :

## **II-2. Dimensions de la bielle**

Les dimensions de la bielle sont tirées de la norme moteur de TVS Motor-Apache 150

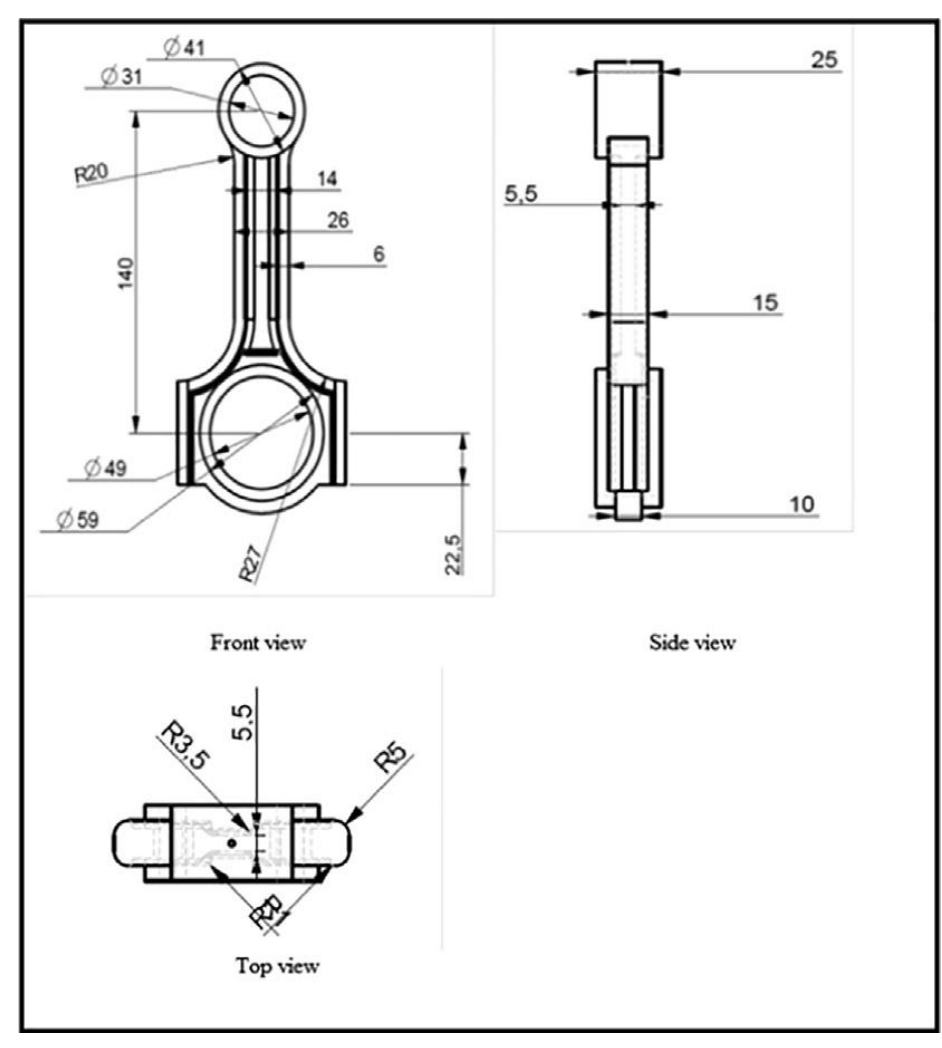

**Figure II. 1:** dimension de la bielle

#### **Notations, conventions**

 $\omega$ : vitesse en radian /Seconde du vilebrequin  $\omega$  = 2\* $\pi$ \*N/60, N : vitesse en tour/minute du vilebrequin, Angle de vilebrequin θ =  $ω *t$ , t : temps, Rayon du maneton du vilebrequin OB = r, Longueur de la bielle : BA = L. On pose λ= r/L.

### **II-3. Etude cinématique du système Bielle-Manivelle**

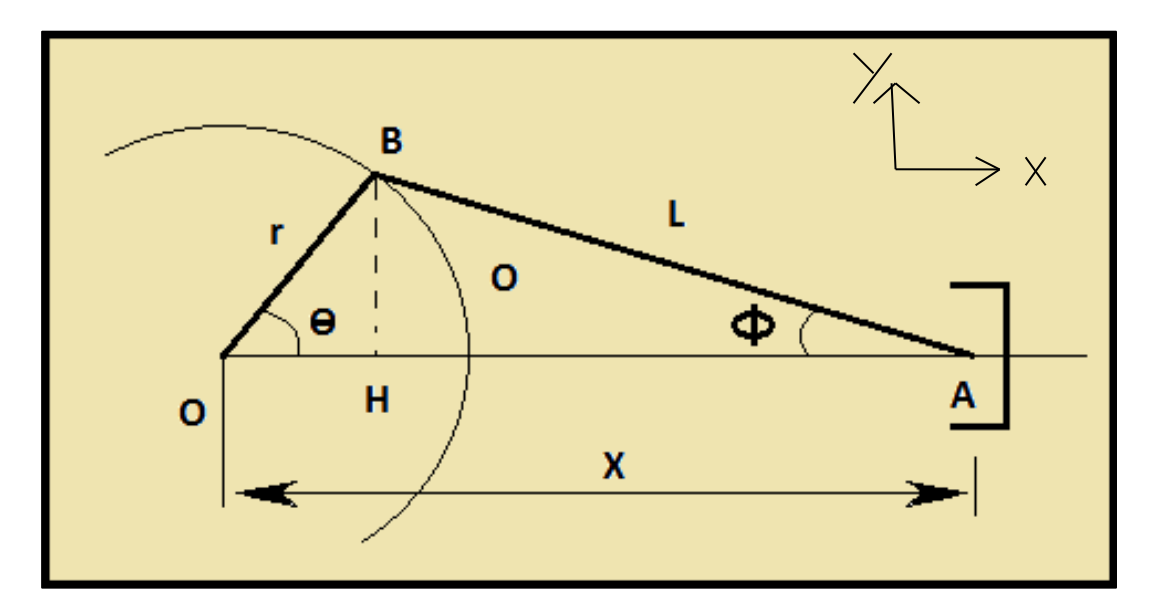

**Figure II. 2:** Système bielle-manivelle.

#### **II-3-1- Elongation du piston :**

#### **A- Le vecteur de position :**

Par rapport OXY:

$$
\overrightarrow{OA} = \overrightarrow{OB} + \overrightarrow{BA} \begin{cases} r.\cos\theta + L.\cos\phi \\ r.\sin\theta + L.\sin\phi \end{cases}; BA = \begin{cases} L.\cos\phi & (ox) \\ L.\sin\phi & (oy) \end{cases} \quad \text{... II.1}
$$

$$
(BH)1 \in OHB
$$
  
HB = OB \* sin  $\theta$   
(BH)<sub>2</sub>  $\in$  HBA  
HB = OB \* sin $\phi$   
(BH)<sub>1</sub> = (BH)<sub>2</sub>  $\Rightarrow$  L. sin $\phi$  = r. sin  $\theta$ 

#### **B- Le vecteur de vitesse :**

$$
V_A = \frac{d\theta A}{dt} = \begin{cases} -r \cdot \theta'.\sin\theta - \text{L.} \phi'.\sin\phi & \text{(ox)}\\ 0 \text{ puisqueOA} \perp \text{sur OY} & \text{(oy)} \end{cases} \tag{1.2}
$$

Ou bien :

 = −. . ( + 2 . (2))…….... II.3

#### **C- Accélération du piston :**

L'accélération du piston est calculée en dérivant la vitesse du piston par rapport au

Temps :

$$
A\{-r.\theta^{\prime\prime}.cos\theta-L.\phi^{\prime\prime}.cos\phi\} \qquad \qquad II.4
$$

Ou bien :

$$
A = \frac{d^2X}{dt^2} = -\omega^2 \cdot r \cdot \left(\cos\theta + \lambda \cdot \cos(2\theta)\right)
$$
 II.5

#### **II-3-2- Le vilebrequin**

#### **A- Le vecteur de position :**

$$
OB \begin{cases} r.\cos\theta & \text{(ox)} \\ r.\sin\theta & \text{(oy)} \end{cases} \tag{I.6}
$$

#### **B- Le vecteur vitesse :**

$$
V_B = \frac{d\theta}{dt} = \begin{cases} -r \cdot \theta' \cdot \sin\theta & \text{(ox)}\\ r \cdot \theta' \cdot \cos\theta & \text{(oy)} \end{cases} \tag{I.7}
$$

#### **C- Accélération du vilebrequin :**

$$
V_B = \begin{cases} -r \cdot \theta^{\prime\prime} \cdot \cos\theta & \text{(ox)}\\ -r \cdot \theta^{\prime\prime} \cdot \sin\theta & \text{(oy)} \end{cases} \tag{I.8}
$$

**Remarque :**

$$
\Theta'' = 0 \, \text{car} \, \theta' = \text{cte} \, ; \, N = 6000 \, \frac{\text{tr}}{\text{min}} \tag{II.9}
$$

$$
\omega = \frac{2\pi N}{60} = 628 \frac{rad}{sed}
$$
 II.10

$$
\frac{\sin\phi}{\sin\theta} = \frac{r}{L} = \lambda \qquad \phi = Arc \sin(\lambda . \sin\theta) \tag{II.11}
$$

$$
\phi' = \frac{d\phi}{dt} = \omega \cdot \lambda \cdot \frac{\cos\theta}{\cos\phi} \tag{II.12}
$$

$$
\cos \phi = \sqrt{1 - \lambda^2 \sin^2 \theta} \tag{II.13}
$$

$$
\emptyset^{\prime\prime} = \frac{d^2\phi}{dt^2} = \frac{\lambda \omega^2 . (\lambda^2 - 1) . sin\theta}{\left(1 - \lambda^2 . sin^2\theta\right)^{3/2}} \tag{II.14}
$$

## **II-3-3- Volume du cylindre en fonction de l'angle du vilebrequin**

Le volume de cylindre a pour expression :

$$
V = +(L + r - X).S_p \tag{II.15}
$$

 $S_p$ : section du cylindre ;  $V_m$  : volume mort, il s'écrit encore :

$$
V = V_m + r.\left((1 - \cos\theta) + L.\left(1 - \sqrt{a^2 + b^2\theta}\right)\right).S_p
$$
 II.17

soit:

$$
V(\theta) = V_m + C_y \cdot f(\theta) \tag{I.18}
$$

## **II-3-4- Détermination graphique des vitesses du système biellemanivelle :**

On applique à chacun des solides le théorème de l'équiprojectivité des vitesses. La vitesse de rotation du vilebrequin est **ω**, la vitesse du point B : **V(B) = ω. r** se projeté sur AB en**V(B/AB).** Au point A, la projection sur AB de la vitesse du piston V(A) selon l'axe OX et égale à **V (A/AB)** (figure : II.3).

$$
V_{(A/_{AB})} = V_{(B/_{AB})}
$$

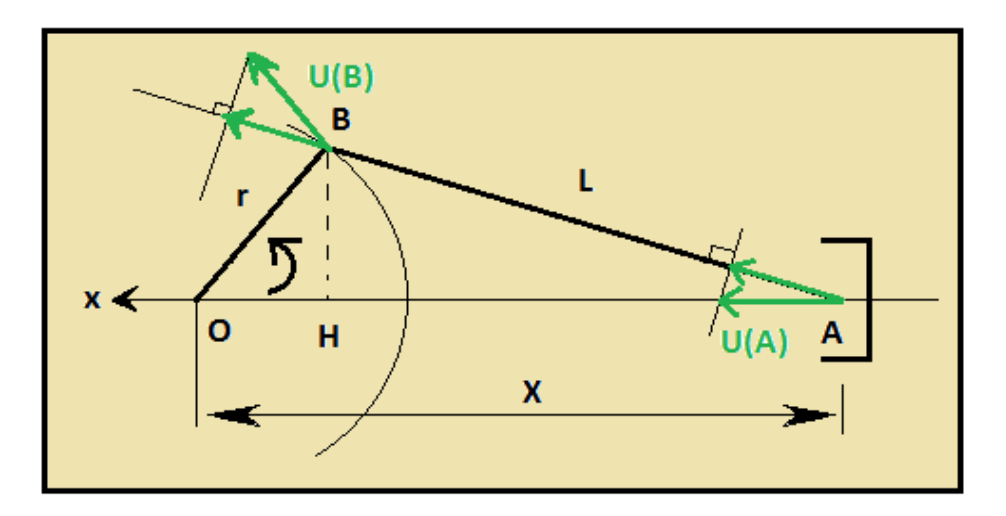

**Figure II. 3:** la projection des vitesses des points (A et B) sur AB

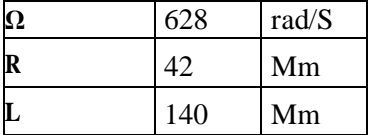

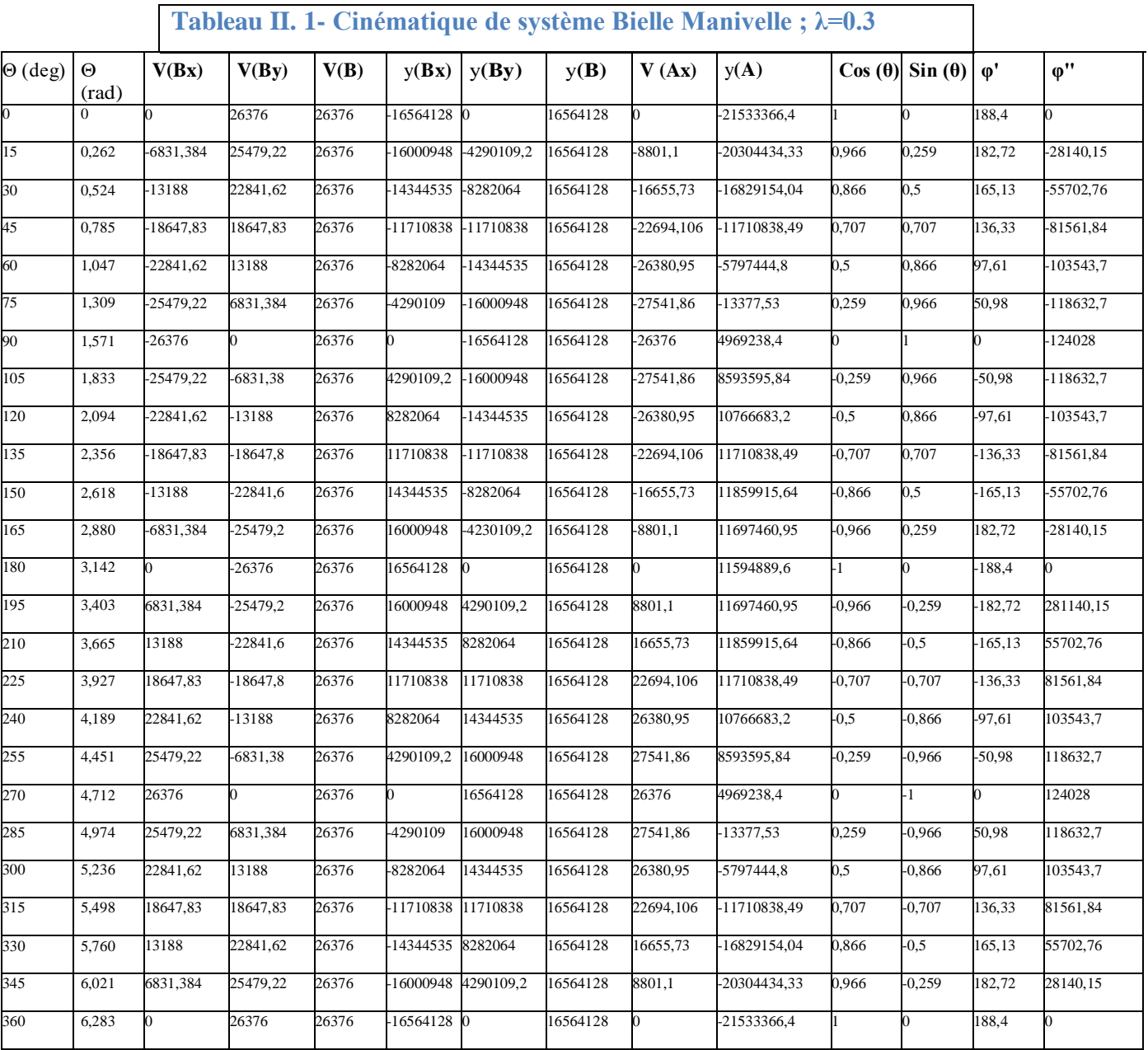

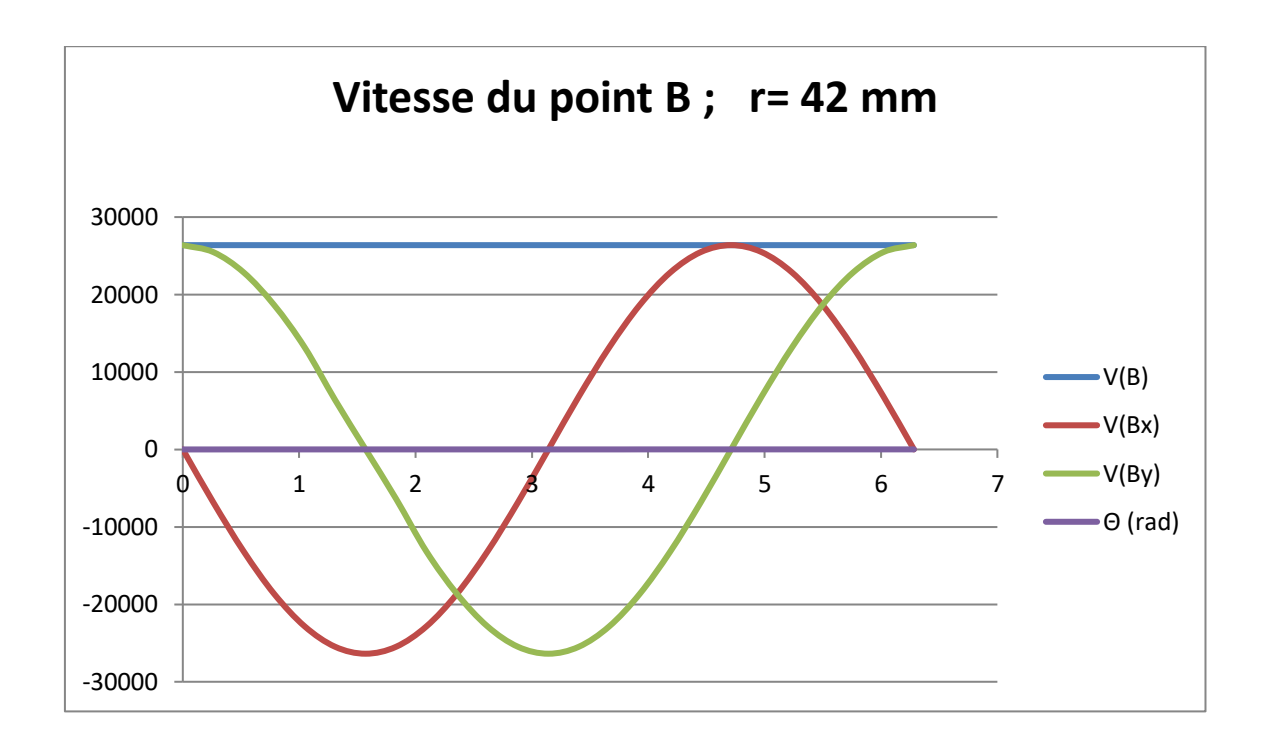

**Figure II. 4:** Vitesse du piston ;  $r = 42$  mm.

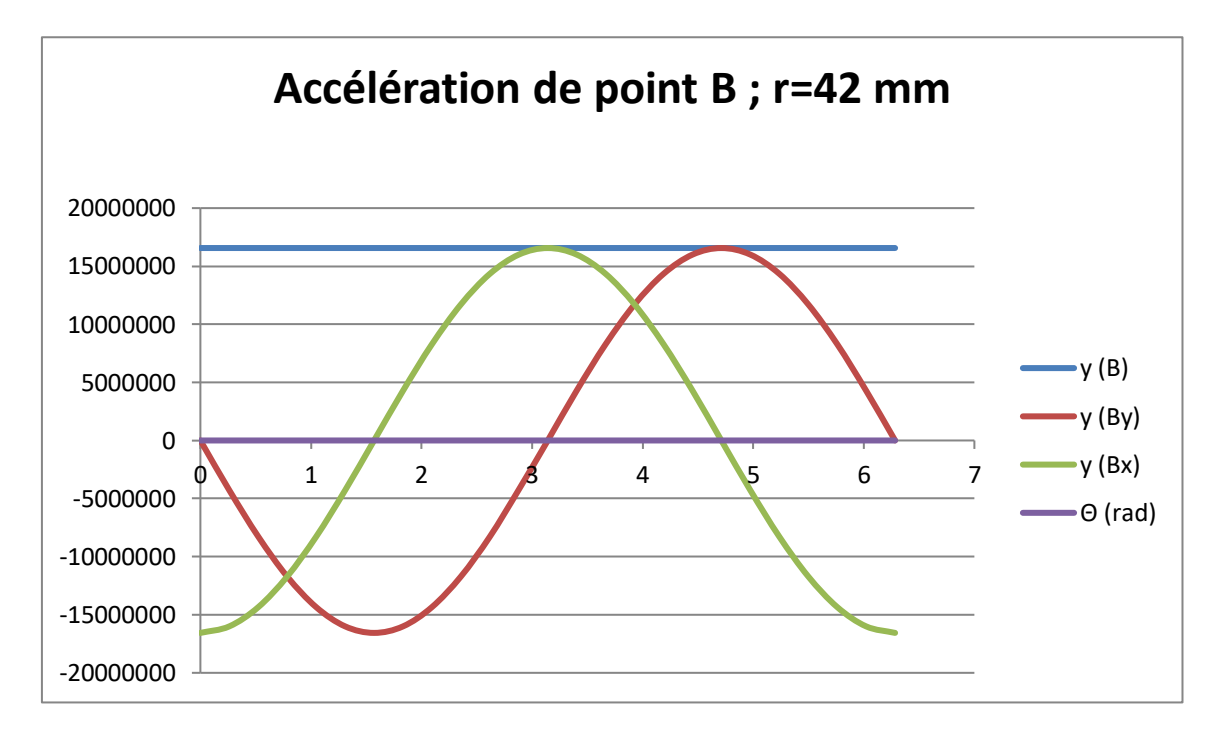

**Figure II. 5:** Accélération du piston ; r = 42 mm.

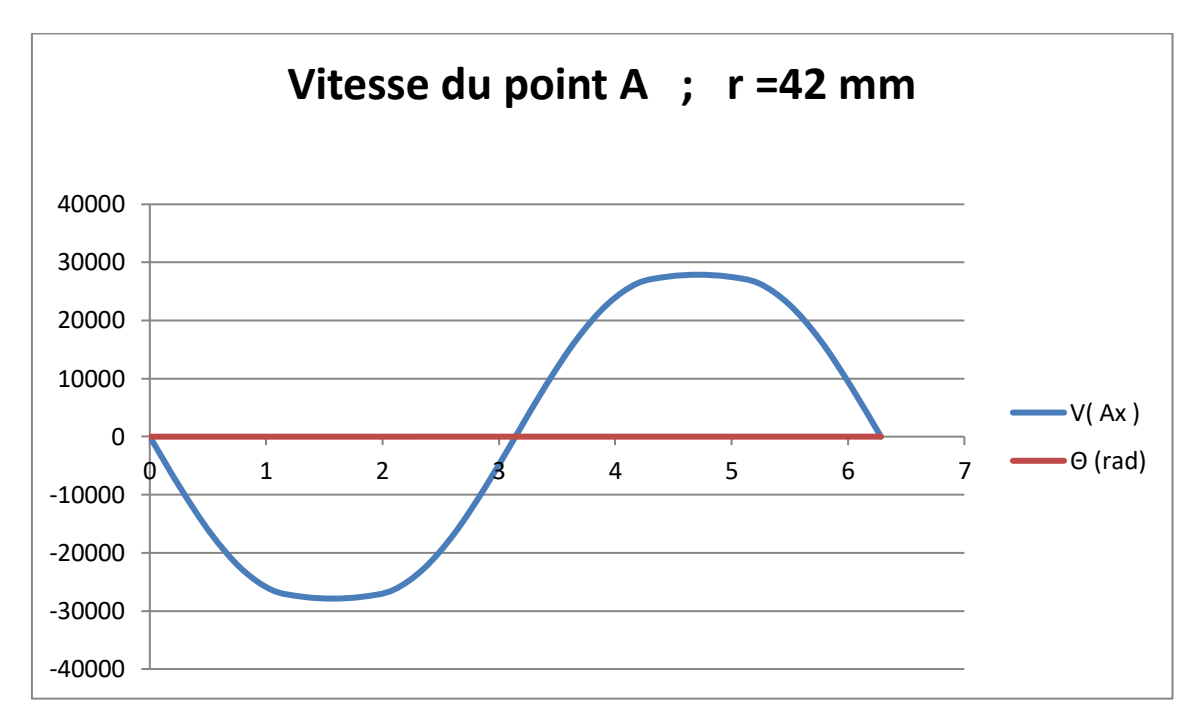

**Figure II. 6:** Vitesse du piston ;  $r = 42$  mm.

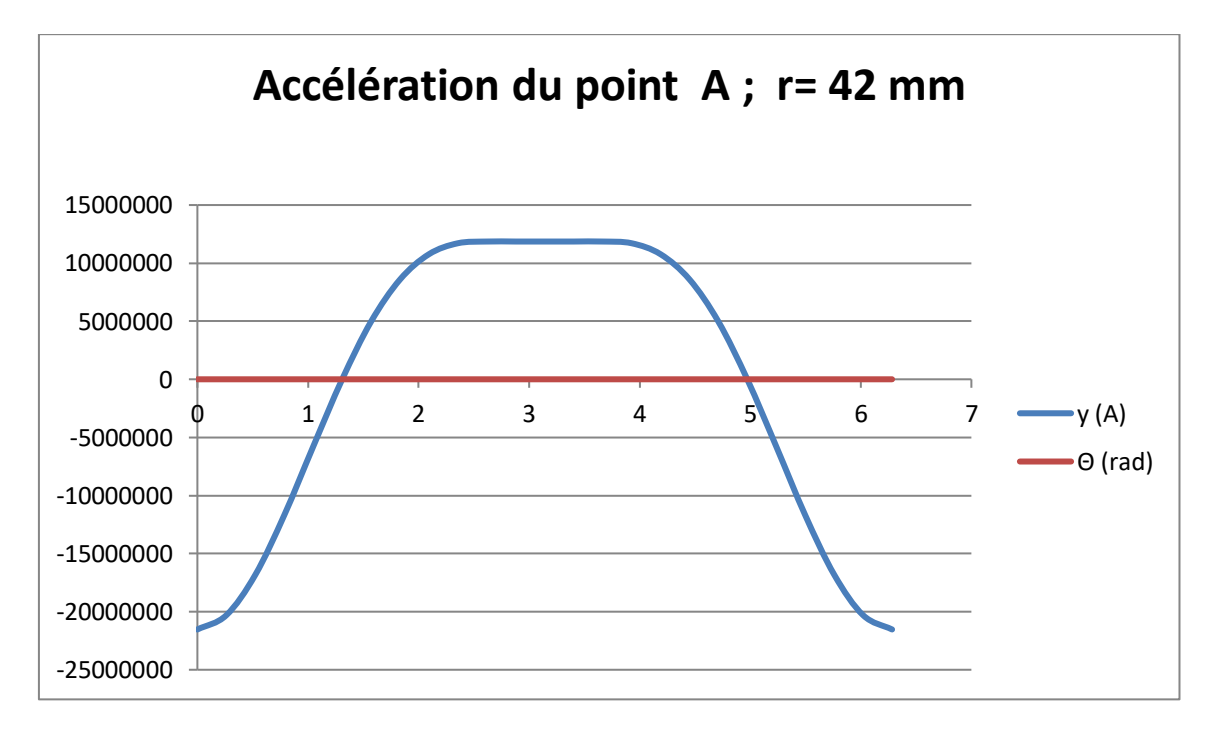

Figure II. 7: Accélération du piston ; r=15.5mm.
## **II-4- Etude dynamique :**

Définition d'un système équivalent à la bielle :

Le mouvement d'un point quelconque de la bielle résultat de la composition mouvement :

-rotation du pied de bielle (point B) (mouvement circulaire)

-translation de la tête de bielle (point A) (mouvement alternatif)

Il s'ensuit un mouvement complexe de son centre gravité un système dynamiquement équivalent à la bielle est que ce système et la bielle ont même masse total MB:

 $M_B = M_b + M_a$ 

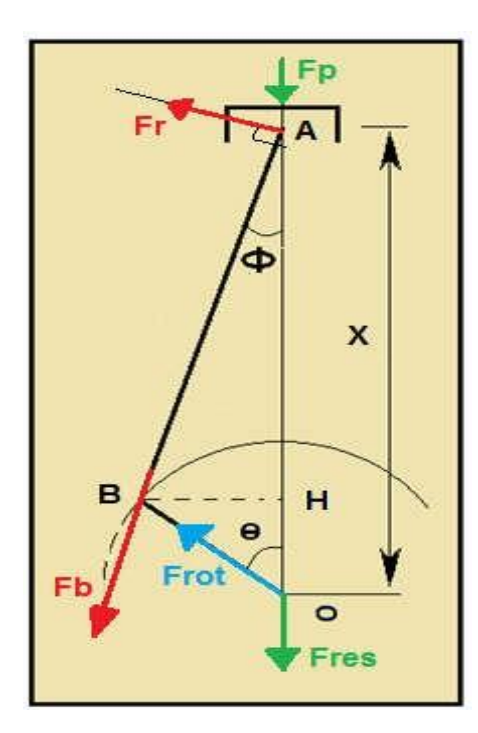

**Figure II. 8:**Forces agissant sur l'embiellage

## **II-4-1-Calcule des différents efforts :**

## **A- Les grandeurs géométriques du piston :**

**La surface du piston:**

$$
S_p = \frac{\pi d^2}{4} = 1589.625 \text{ mm}^2
$$
 II.19

- **La masse oscillante (des points A) se compose des masses :**
- du pied de bielle  $M_a = 0.224$  kg
- du piston équipé (piston+segment+axedupiston)  $M_p=0.869$  kg
- **la masse rotative Mrot(du point B) est composée des masses suivantes:**
- de la tête de la bielle  $M_b=0.498kg$
- masse réduite des flaques (rayon) à de manivelles  $M_v=1.311$  kg
- de coussinets  $M_{\text{cou}} = 0.037$  kg

on estime la masse totale de l'ensemble équipe à 1.809 kg

## **1- force agissant sur le piston :**

Elle est égale au produit de la section du piston par la pression maximale atteinte de la combustion cette pression est supposée égale à 50 bar la force exercée sur le piston est :

$$
F_P = S_p * P_{max} = 79482.25 \text{ N}
$$
II.20

## **2- La force oscillante :**

C'est la force des masses ayant un mouvement alternatif c'est la masse du point A

$$
F_{\text{osc}} = m_{\text{osc}} * y_A
$$
 II.21

D'aprèslesvaleursdonnéesautableau3onconstantelemaximumdeseffortssetrouveàla position ( $\theta = 240^{\circ}$ ), la valeur de y<sub>A</sub> = 394352,6

### **3- La force résultante**

Cette force est égale la somme de la force exercée sur le piston et la force oscillante

$$
F_{res} = F_P + F_{osc}
$$
II.22

#### **B-Force exercée sur la bielle**

La force résultante se décompose en deux forces l'une suivant la direction de l'axe de la bielle est appelée force bielle elle engendre un flambage et l'autre perpendiculaire à la section de la bielle et engendre la flexion de celle-ci (voir chapitre RDM) et donc

$$
F_b = F_{\rm res}^* \cos \phi \tag{II.23}
$$

## **1-Force rotative :**

C'est la force de la masse rotative ayant l'accélération normale  $y_B$  du point B

$$
F_{\rm rot} = m_{\rm rot} * y_{\rm B}
$$
 II.24

## **2- Force radiale :**

C'est la force normale à la section de la bielle

$$
F_R = F_{res}^* \sin \phi \tag{II.25}
$$

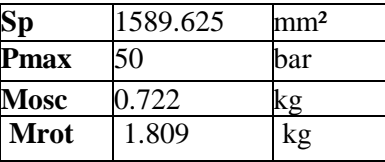

## **Tableau II. 2- Dynamique de système Bielle- Manivelle ; λ=0.3**

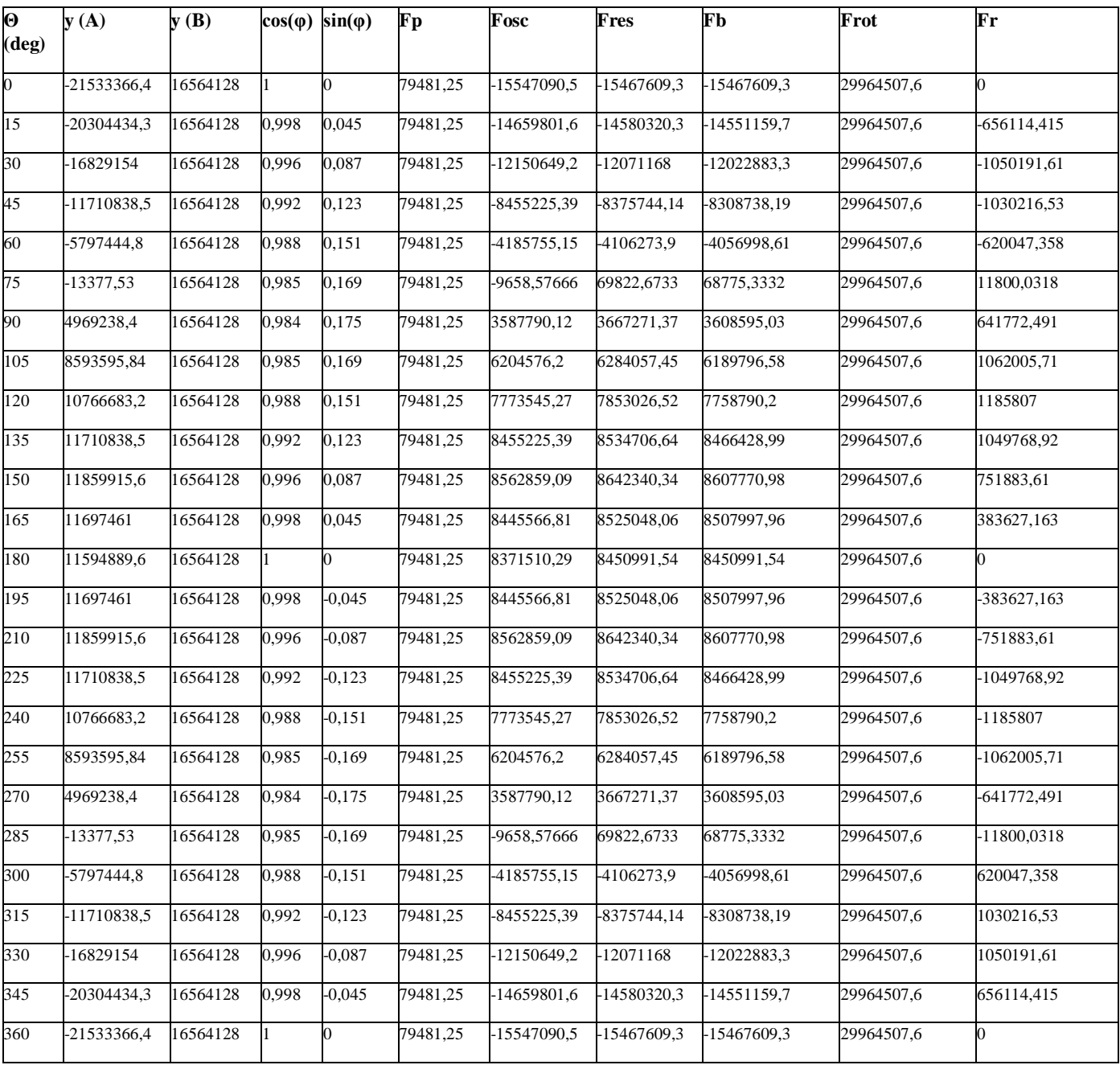

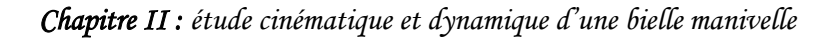

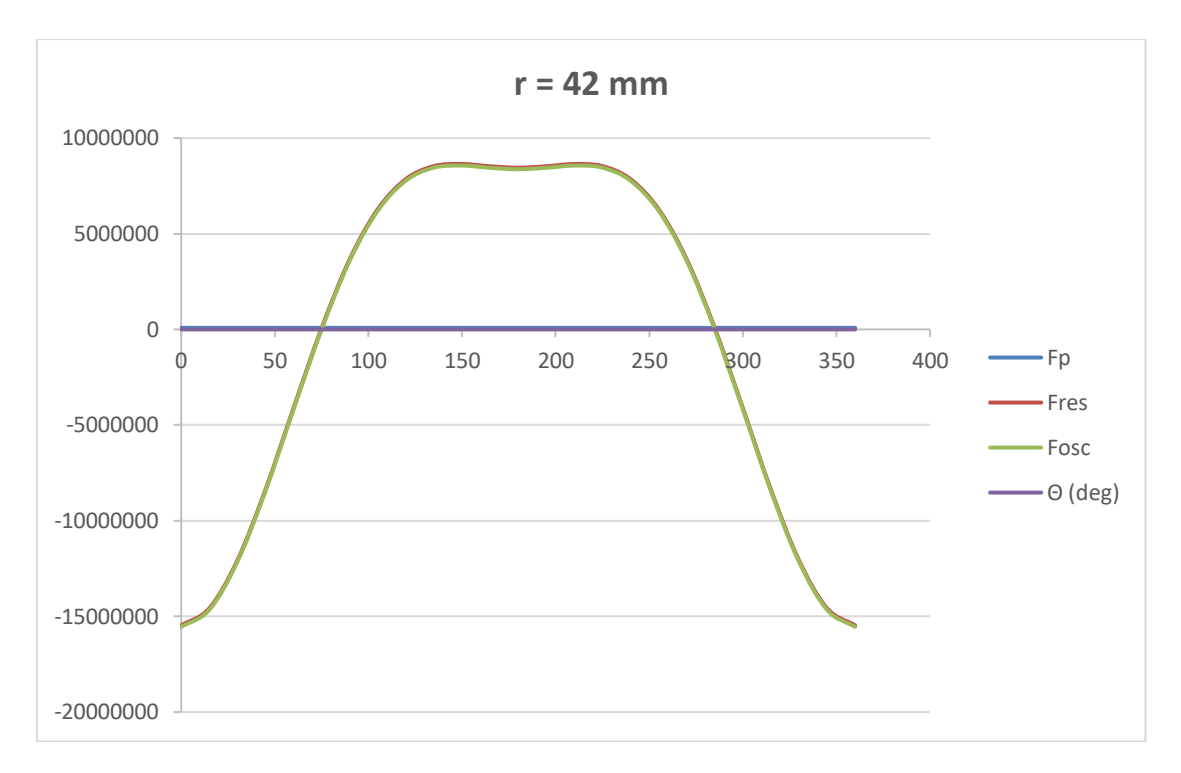

**Figure II. 9:**Forces agissants sur le piston ;  $r = 42$  mm

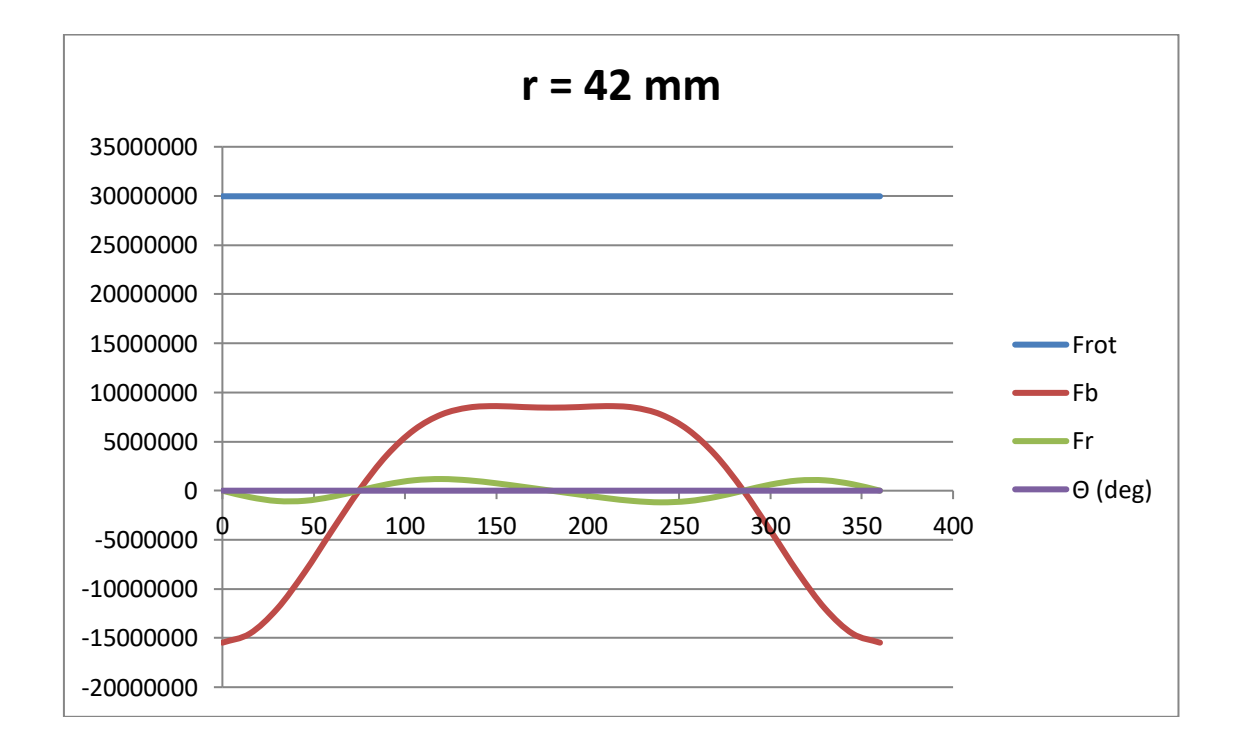

**Figure II. 10:**Forces exercées sur la bielle ; r = 42 mm.

## **II-5- Conclusion :**

 On peut affirmer que non seulement les paramètres technologiques et grandeurs physiques tel que le nombre de tous ou la puissance du moteur influent sur les efforts subis et le comportement des organes du moteur ; mais aussi les grandeurs géométriques (c'est-à-dire les dimensionnements des organes) tel que L ; r ; λ …etc. on une grande influence sur les efforts et déformations subis par ces organes (bielle-manivelle ; axe de piston etc.) ainsi que leurrésistance.

C'est pour cela que l'ingénieur ou le technicien chargé de faire l'étude, doit calculer vérifier et varier les différents paramètres (faire plusieurs variantes) pour aboutir à une réalisation optimale de tous les points devue.

# **Chapitre III**

## **Théorique d'une simulation**

## **SolidWorks**

## **III-1-Introduction :[7]**

SolidWorks est l'un des outils de CAO les plus avancés et les plus utilisés, tant dans le monde universitaire que dans l'industrie. Convaincu des avantages de l'intégration de la simulation dès les premières étapes de la conception, où le concepteur teste, optimise et simule la situation réelle sans développer de prototypes coûteux, SolidWorks Simulation fournit un environnement convivial de conception et de prototypage virtuels. Bien que le concept général de la simulation de conception à l'aide de méthodes numériques soit avancé, ce livre présente une approche permettant à l'utilisateur de simuler sa conception et de se faire une idée de sa fonctionnalité sans avoir à connaître en profondeur les calculs numériques qui sous-tendent l'outil de simulation. En même temps, le livre tente de donner les bases des principes de fonctionnement et des étapes d'analyse des approches de simulation numérique en général dans les exemples de simulation exécutés dans le livre.

## **III-2- CONCEPTS DE BASE DE LA FEM :**

 Il existe de nombreuses méthodes numériques pour modéliser, analyser et simuler différents systèmes ou processus d'ingénierie. Les premières sources de publications relatives à la FEM remontent au milieu des années 1960 ; cependant, la FEM est devenu populaire quelques décennies plus tard avec l'invention et l'amélioration des ordinateurs et des logiciels nécessaires, et son essor se poursuit jusqu'à aujourd'hui. Telle qu'elle est utilisée par les ingénieurs modernes, la FEM représente la confluence de trois ingrédients : De nos jours, la FEM est l'une des techniques les plus utilisées pour la conception standard d'objets d'ingénierie en raison de sa généralité et de son aptitude à être mise en œuvre par ordinateur. En raison de l'existence d'un grand nombre de logiciels basés sur les concepts de la FEM et de leur adoption facile par des utilisateurs de différents niveaux d'expérience, ce logiciel peut être trouvé dans presque tous les bureaux d'études, départements industriels, écoles professionnelles et universités techniques. Il n'est pas nécessaire d'être un expert dans les détails de la FEM pour résoudre les problèmes d'ingénierie courants et pour traiter les tâches de conception quotidiennes.

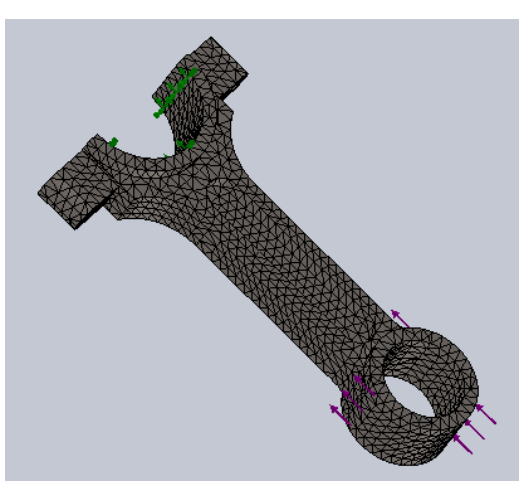

**Fig. III.1:** Modèle FE de la bielle

## **III-3- SW simulationen tant que Packagepour les éléments finis**

SW Simulation est intégré dans certains des produits SW, par exemple, SW Premium, SW Simulation Premium ou SW Simulation Professional, permettant le développement d'une analyse par éléments finis. L'un de ses principaux avantages est l'interaction étroite entre le modèle CAD (géométrique) et le modèle FE. En fait, ce logiciel figure parmi les meilleurs exemples de produits d'ingénierie pour la CAO/FEA et la conception. Toutes les modifications apportées à la géométrie de l'objet étudié sont automatiquement transférées dans le modèle FE, et le logiciel en rend compte. Toutes les études réalisées peuvent être sauvegardées, dupliquées, renommées, etc. Elles sont organisées en une structure arborescente, qui peut être facilement modifiée. Un autre avantage de SW Simulation est l'existence du Simulation Advisor  $\ddot{\bullet}$ . Il guide l'utilisateur à travers le flux de travail de l'analyse pour atteindre le résultat final. Il est recommandé de l'utiliser pour les utilisateurs qui n'ont pas assez d'expérience avec la méthode ou avec le logiciel. En outre, il existe d'autres "conseillers", tels que le conseiller d'étude, le conseiller de corps et de matériaux, le conseiller d'interactions, le conseiller de maillage et d'exécution et le conseiller de résultats, qui peuvent être activés à différentes étapes de l'analyse.Au cours de son travail, l'utilisateur peut être connecté à une grande base de données avec des ressources en ligne en activant l'icône de recherche d'analyse  $($ <sup>\*</sup>). Il ou elle peut demander une licence en ligne et peut être relié au service d'abonnement aux simulations <sup>(AD)</sup>. En outre, l'utilisateur dispose d'un lien vers le site Web de SolidWorksSimulation **(B)**, où il peut échanger des idées avec d'autres membres des groupes communautaires de SolidWorks Simulation ou télécharger certains fichiers à partir du Service de souscription de SolidWorks Simulation - Téléchargement <sup>(K)</sup>.Différents types d'analyses peuvent être effectués à

l'aide de SW Simulation. Il s'agit notamment d'études statiques (ou de contraintes) d'études de fréquence (al); ; d'études de flambage (a); ; d'études thermiques (a); ; d'études d'essais de chute  $\frac{(\bullet)}{\bullet}$ ; d'études de fatigue  $\frac{(\bullet)}{\bullet}$ ;

## **III-4- Développent du modèle géométrique dans SolidWorks**

Après avoir compris le fonctionnement de notre prototype, nous devons passer à l'étape suivante : le développement d'un modèle CAO. Nous pouvons développer un modèle CAO à l'aide du logiciel auquel nous sommes habitués, puis l'exporter dans SolidWorks en utilisant l'un des formats interchangeables tels que IGES (\*.igs, \*iges), STEP (\*.step, \*.spt), CATIA Graphiques (\*.cgr), Inventer (\*.ipt, \*.iam) et Solid Edge (\*.par, \*.psm, \*.asm).

## **III-5- Principales caractéristiques de l'analyse statique Linéaire**

Enfin, nous avons une idée de l'objet de notre analyse ; en fait, nous avons même le modèle CAO de notre prototype et il semble que nous soyons prêts à commencer. Mais avant de procéder à l'analyse, nous devons répondre à une autre question : Il existe plusieurs types d'analyses qui peuvent être effectuées par la simulation logicielle. L'analyse statique est l'une d'entre elles. Elle calcule les déplacements, les déformations et les contraintes dans un corps ou dans une structure sous l'effet de charges externes appliquées (forces, couples, températures, gravité, etc.) et par rapport aux matériaux et aux contraintes prédéfinis (fixations et connexions). Nous savons tous que lorsqu'un corps est chargé, il se déforme. L'effet se propage dans tout le corps. Il induit des changements dans les forces et les réactions internes et transforme le corps en quelque chose de nouveau et de totalement différent de l'état d'équilibre initial. Nous pouvons effectuer une analyse statique linéaire ou non linéaire. Ce cours vous apprendra à effectuer une analyse statique linéaire. Notre introduction à l'analyse statique linéaire commencera par l'analyse du ciseau. Lorsque nous effectuons une analyse statique linéaire, nous devons garder à l'esprit les hypothèses suivantes :

- Chargement statique. Cela signifie que toutes les charges sont appliquées lentement et progressivement, et que lorsqu'elles atteignent leurs valeurs maximales, elles restent constantes. Pour être plus précis, nous devons expliquer que le chargement lent signifie que l'intervalle de temps pendant lequel la charge augmente sa valeur est supérieur à un tiers de la période de la fréquence fondamentale du corps.

- Hypothèse de linéarité. Cela signifie que la relation entre les charges et les réponses est linéaire, c'est-à-dire que si nous doublons les valeurs de toutes les charges, les réponses (contrainte, déplacement, déformation, réactions, etc.) doubleront également (Figure **III.2**a). Pour valider cette hypothèse, nous devons nous assurer que :

- la loi de Hooke est applicable et que la contrainte est proportionnelle à la déformation (Figure **III.2**b) ;

- toutes les propriétés des matériaux, telles que le module de Young et le coefficient de Poisson, restent constantes pendant l'analyse ;

- les contraintes et les charges ne changent pas pendant la déformation ; - l'état final du corps ne dépend pas des conséquences de l'application des charges.

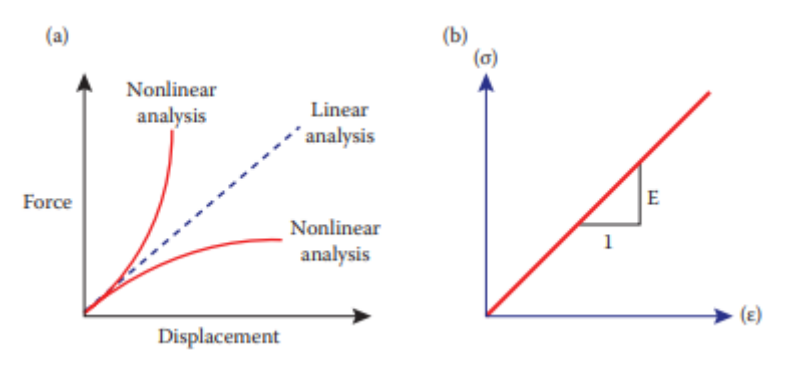

**Fig.III.2:**Fonctions, décrivant l'hypothèse de linéarité [Aide en ligne de SW Simulation]. (a) Comparaison entre la fonction "force-déplacement" linéaire et non linéaire ; (b) Diagramme "déformation-contrainte" de Hook.

## **III-6-Activer la boîte à outils SW Simulation**

Pour activer la boîte à outils SW Simulation (Figure III.3), nous devons suivre le cheminOutils →Ajout de composants →SW Simulation →Fermer.

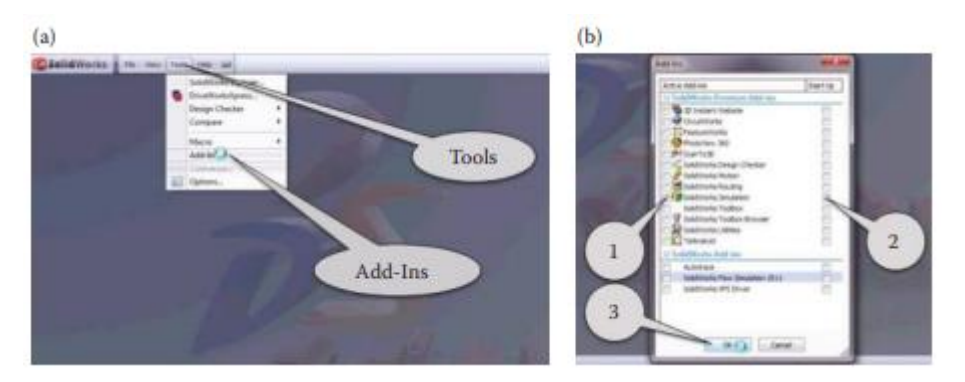

**Fig.III.3:**Commandes pour l'activation de SW Simulation. (a) Ouverture de la fenêtre Add-Ins ; (b) Activation de la boîte à outils SW Simulation.

Lorsque la fenêtre Add-Ins est ouverte, vous devez sélectionner les boutons pointés (Figure III.3b) pour- Activer la boîte à outils SW Simulation- La garder active lors du prochain

démarrage de SW- Confirmer les commandes lorsque SW Simulation est activé, une nouvelle barre de commande apparaît sous la barre de menu (Figure III.4). La plupart des icônes sont inactives et grises, car aucune analyse n'est encore définie. L'utilisateur peut choisir d'utiliser de grandes ou de petites icônes (Figure III.4). L'utilisateur peut choisir d'utiliser des icônes de grande taille ou de petite taille (Figure III.4). Les grandes icônes peuvent être utilisées en cliquant avec le bouton droit de la souris sur la barre de commande et en cochant la ligne Utiliser de grands boutons avec du texte dans le menu déroulant (Figure III.5). Pour les débutants, le menu avec de grandes icônes avec du texte est recommandé.

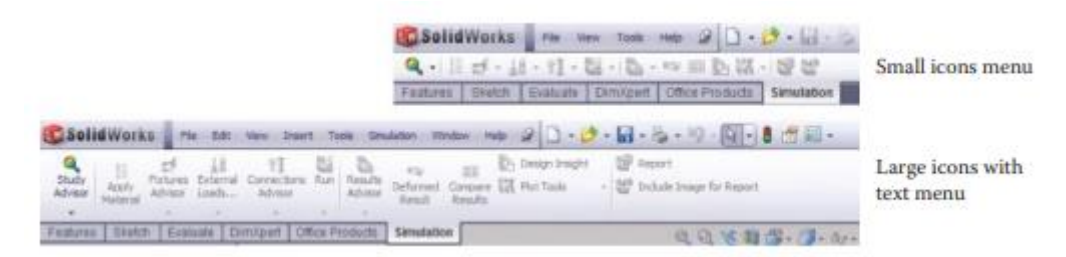

**Fig.III.4:**Barre de commande de SW simulation.

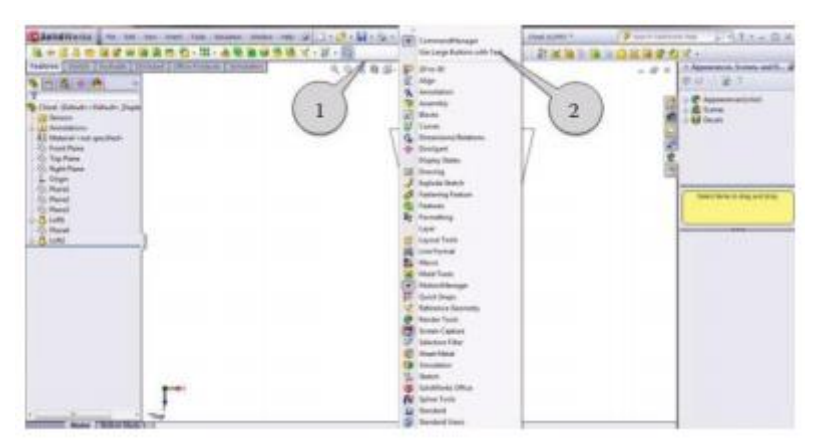

**Fig.III.5:**Menu déroulant permettant de personnaliser les barres d'outils affichées

## **III-7- Comment la simulation logicielle traite les propriétés du matériau**

Enfin, nous avons une idée de l'objet de notre analyse. Après avoir défini les propriétés de l'analyse ou les laisser telles qu'elles ont été définies par le logiciel, il est temps de commencer avec l'introduction des caractéristiques du modèle, notamment les matériaux, les montages, les charges et les contacts. SW Simulation les transfère directement au modèle de corps solide ; il faut donc les introduire dans l'étape du préprocesseur. S'ils doivent être modifiés ultérieurement, le logiciel applique automatiquement les changements, invite l'utilisateur et remaille le modèle.Ainsi, le développement du modèle se poursuit avec la définition des matériaux. Cela peut être fait soit en cliquant sur l'icône

Appliquer un matériau sur la barre de commande, soit en réalisant la commande à travers l'arbre d'analyse en suivant le chemin (Figure III.6)

Corps (clic droit) →Appliquer/Modifier un matériau

En conséquence, une nouvelle fenêtre s'ouvre, où nous pouvons soit choisir un matériau, soit en définir un nouveau. La définition d'un matériau dans SW Simulation ne met pas automatiquement à jour les matériaux affectés au modèle CAO.Le gestionnaire de propriétés des matériaux est illustré à la (figure III.7).Sur le côté gauche du gestionnaire de propriétés des matériaux, l'arbre des matériaux est défini (figures III.7 et III.8). Lors de la définition, du choix ou même de l'édition d'un matériau, il est nécessaire de modifier les données dans la boîte de dialogue Propriétés (Figure III.9). Elle est utilisée pour attribuer les propriétés physiques du matériau. Le Type de modèle décrit la relation contraintedéformation du matériau et, comme nous l'avons dit, seuls les types de matériau isotrope élastique linéaire et orthotrope élastique linéaire sont disponibles pour l'analyse statique. La fenêtre Unité définit le système d'unités dans lequel les valeurs des propriétés du matériau sont affichées. Nous utiliserons ici le système SI

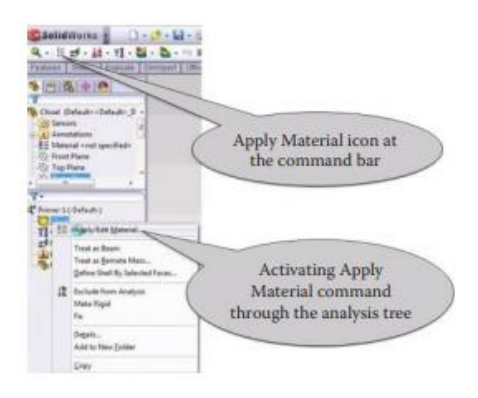

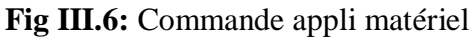

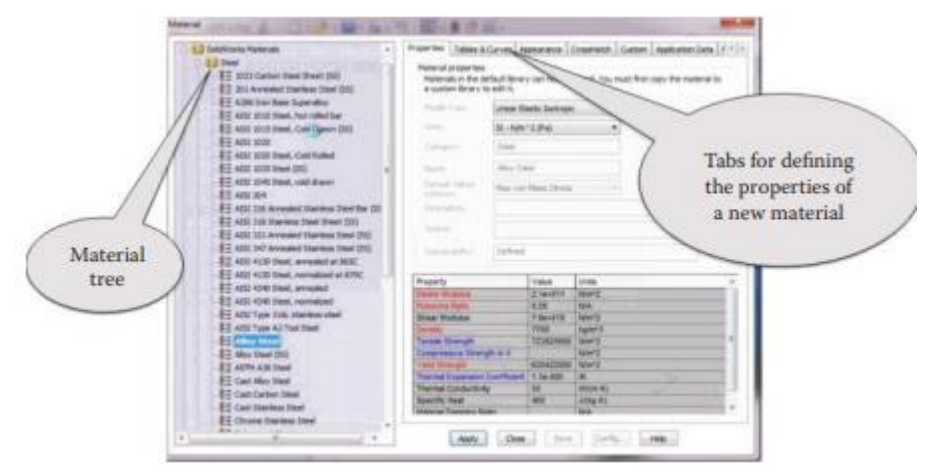

**Fig III.7:**Gestionnaire de propriétés

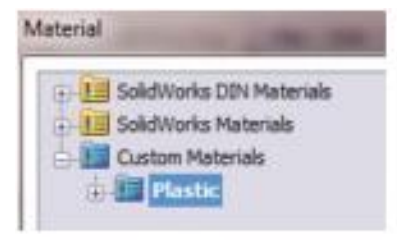

**Fig III.8:**Arbre des matériaux

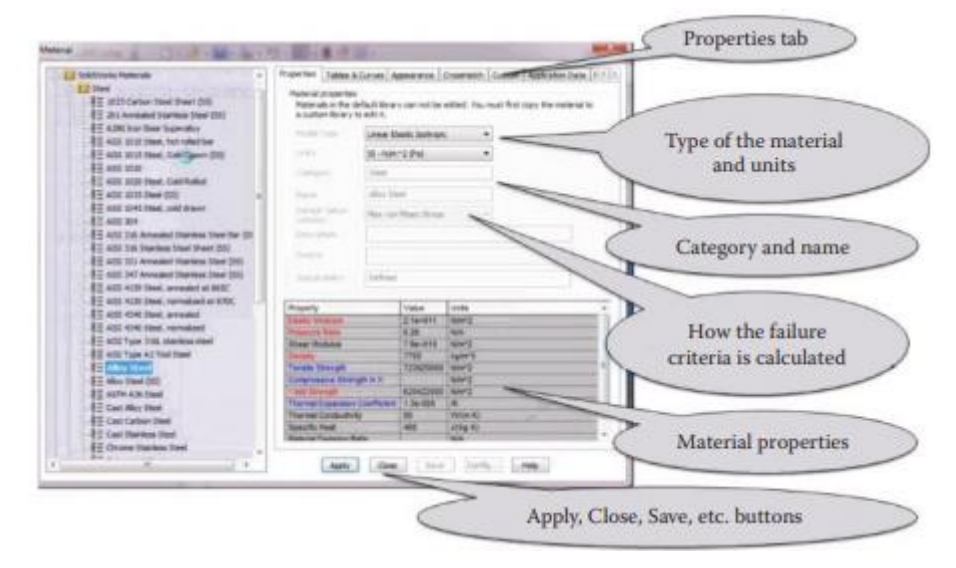

**Fig III.9 :** gestionnaire de propriétés des matériaux- fenêtre des propriétés

## **III-8- Définition du matériau de la bielle :**

Pour l'étude statique réalisée, nous utiliserons l'acier allié :

SW Matériaux →Acier →Acier allié →Appliquer →Fermer.

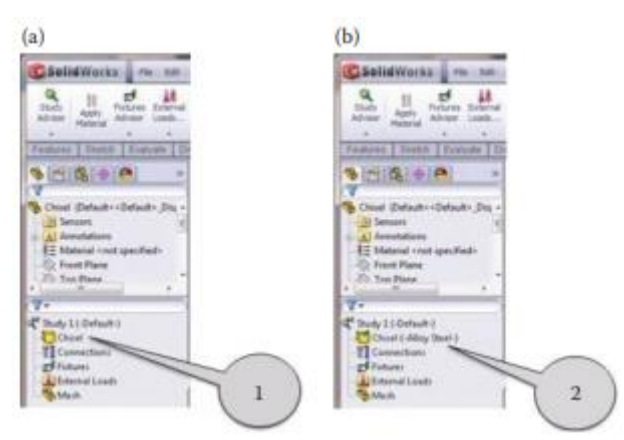

**Fig III.10:** Réglage du matériau du ciseau. (a) Arbre d'analyse de la simulation SW avant le réglage du matériau ; (b) Arbre d'analyse de la simulation SW après le réglage du matériau.

## **III-9- Différentes fixations supportées par SW Simulation :**

La troisième étape de la transformation du modèle CAO en un modèle de corps solide prêt pour l'analyse FE est l'inclusion des fixations et la définition de contraintes

supplémentaires, s'il y en a (contacts, par exemple). Les dispositifs de fixation de l'outil SW Simulation sont entièrement associatifs et s'adaptent automatiquement à chaque modification de la géométrie du modèle. Si une section de retenue du modèle est supprimée ou exclue de l'analyse, le logiciel signale immédiatement un problème .L'introduction des déplacements imposés peut se faire soit via la barre de commande de SW Simulation, soit via l'arbre d'analyse de SW Simulation en cliquant sur l'icône Déplacements imposés **D**. Tout comme lorsque nous devions définir le matériau, nous pouvons utiliser l'une des deux façons d'activer la commande des déplacements imposés (Figure III.11).

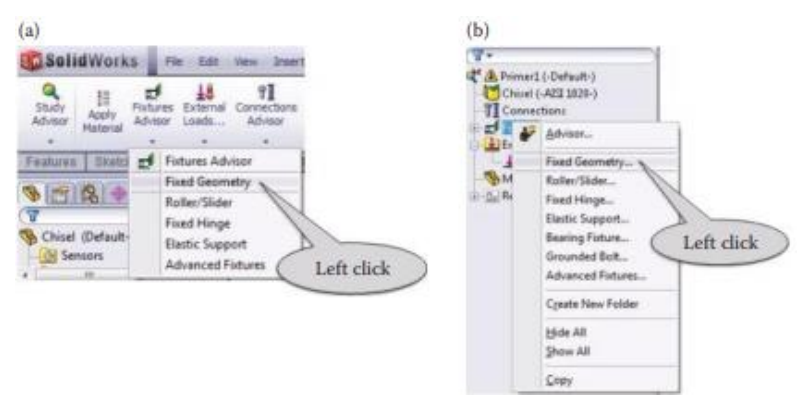

**FigIII.11:** Définition des déplacements imposés. (a) Définition des montages par la barre de commande de SW Simulation ; (b) Définition des montages par l'arbre d'analyse de SW Simulation.

Parfois, notamment dans les modèles complexes comportant de nombreux appareils/charges différents, il est recommandé d'utiliser une couleur personnalisée. Cela se fait par le biais du gestionnaire de propriétés des couleurs :

Définir les couleurs personnalisées →picking the colour →Add to Custom Colors →OK.

Les propriétés de base de chaque repère peuvent être résumées comme suit :

- Géométrie fixe  $(\mathbb{Z})$ , Figure III.12a). Pour les corps solides (FE 3D) et les assemblages de treillis (FE 1D), ce repère fixe à zéro les trois translations, tandis que pour les coques (FE 2D) et les poutres (FE 1D), il fixe à zéro les 6 DOF. Il peut être appliqué aux faces, aux arêtes, aux sommets ou aux joints de poutres. Dans la zone graphique, il est visualisé sur le modèle par trois flèches avec un disque à l'extrémité.

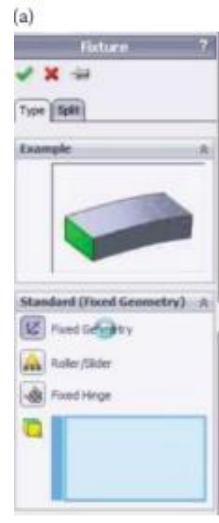

**Fig III.12:** Différents montages standard. (a) géométrie

## **III-10- Définir les fixations de la bielle**

Pour sélectionner le type de fixation approprié, vous devez comprendre le fonctionnement de l'objet analysé. Dans la plupart des cas, le ciseau est solidement fixé à la racine et chargé au niveau de l'arête de poinçonnage. Par conséquent, un dispositif à géométrie fixe est choisi pour être appliqué à la face de la racine du ciseau. Le chemin des commandes est décrit ci-dessous :

Fixtures(clic droit)→FixedGeometry → sélection de la face dans la racine du ciseau par un clic direct sur celle-ci dans la zone graphique  $\rightarrow$ OK (figure III.13)

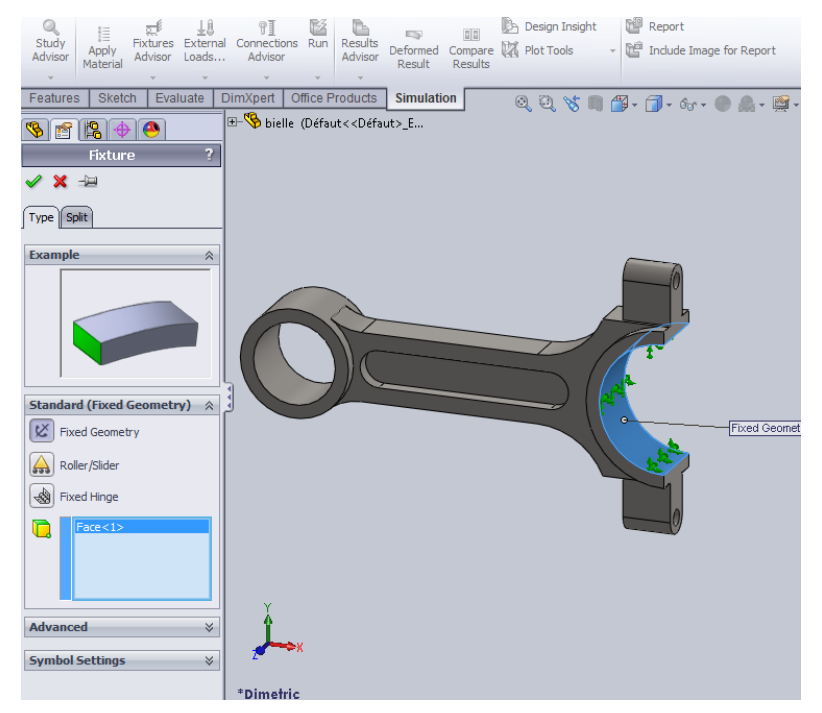

**Fig III.13:** Paramètre de fixation géométrique de la bielle.

## **III-11- Différentes charges structurelles pouvant être introduites par la Simulation FE**

La quatrième et dernière étape, qui doit être franchie pour transformer le modèle CAO prêt en un modèle prêt pour l'analyse FE, est l'application des charges. En ce qui concerne la méthode FE, les charges ont beaucoup de points communs avec les montages. Le logiciel permet leur ajustement automatique à toute modification de la géométrie du modèle. Elles peuvent être introduites dans le modèle soit par la barre de commande de SW Simulation, soit par l'arbre d'analyse de SW Simulation en cliquant sur l'icône Loads . Il existe deux façons d'activer le gestionnaire de propriétés des charges (Figure III.14). En général, les charges peuvent être divisées en deux groupes principaux : les charges structurelles et les charges thermiques/de flux. Comme les charges structurelles sont directement liées à l'analyse de notre étude, seules ces charges seront abordées en détail ici. Elles sont présentées comme suit :

- Force ( $\left(\frac{\mathbf{d}}{\mathbf{b}}\right)$ , Figure III.15a). Les forces peuvent être appliquées à n'importe quel sommet ou point, joint  $(\mathbf{A})$ , poutre  $(\mathbf{A})$ , bord, face ou plan  $(\mathbf{A})$ , et elles sont facilement sélectionnées dans la zone graphique en cliquant directement sur le modèle. La force peut être

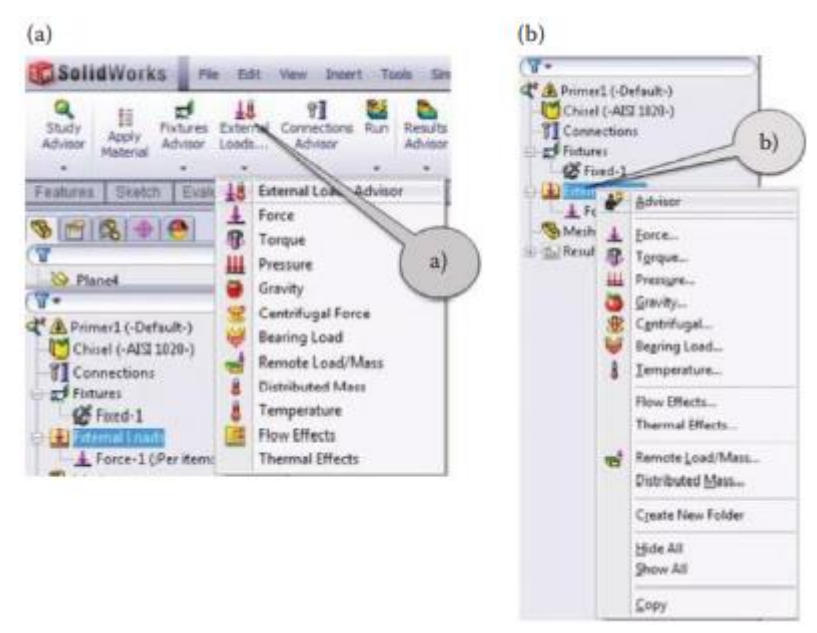

**Fig III.14:** Activation du gestionnaire de propriétés Load. (a) Activation du gestionnaire de propriétés de charge par la barre de commande de SW Simulation ; (b) Activation du gestionnaire de propriétés de charge par l'arbre d'analyse de SW Simulation.

*Chapitre III :Théorique d'une simulation solidworks*

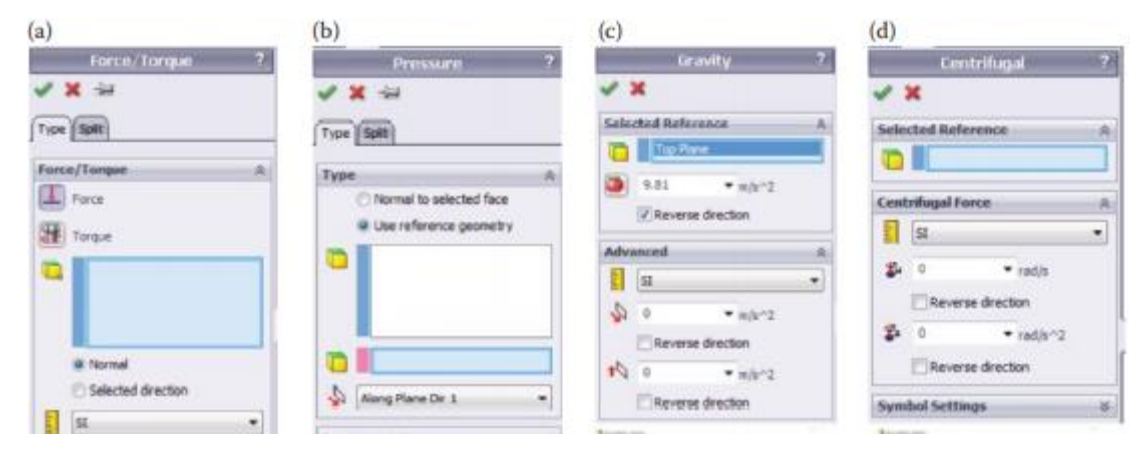

**Fig III.15:** Gestionnaires de propriétés de charge - partie I. (a) Gestionnaire de propriétés de force/couple ;

Couple (, Figure III.15a). Le même gestionnaire de propriétés Force/Couple est utilisé. Le couple est appliqué aux faces (généralement des faces circulaires ou cylindriques) ou aux poutres, qui peuvent être sélectionnées soit en les choisissant directement dans la zone graphique, soit en cliquant sur elles dans l'arbre de conception SW flottant dans la zone graphique. Les entités de référence peuvent être soit un axe, soit une arête, soit une face cylindrique. La valeur du couple est directement spécifiée dans le gestionnaire de propriétés Force/Couple. Le couple ne peut être que distribué uniformément.

## **III-12-Définition des charges sur labielle**

Sur la base des applications présentées du burin, deux types de charge sont étudiés :

- Premier scénario : Une charge de pression distribuée sur la face de coupe du burin
- Deuxième scénario : Les charges de pression distribuées sur l'arête de coupe du ciseau et sur une section de son arête latérale Les explications détaillées des deux scénarios sont fournies plus loin :

La charge externe sera entrée par le biais du gestionnaire de propriété Force:

SW Arbre d'analyse de simulation →Charges externes →Force <sup>(11)</sup>

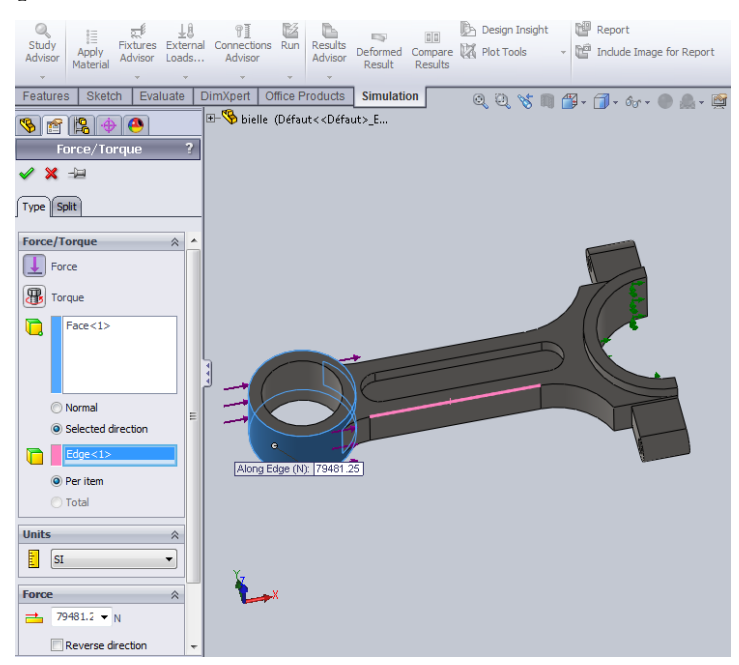

**Fig. III.16:** introduire une charge normale à la face de coupe introduction de l'entité chargée et de la direction de la charge

## **III-13- Quelssont les FE et le maillage**

Le maillage peut être lancé soit par la barre de commande, soit par l'arbre d'analyse (Figure III 17). Pour démarrer le maillage via la barre de commande, vous devez cliquer avec le bouton droit de la souris sur l'icône Runicon<sup>(22)</sup> et choisir Créer un maillage **dans** le menu déroulant (Figure III\_17a). Si vous décidez d'utiliser la commande Mesh  $(*)$  au niveau de l'arbre d'analyse de SW Simulation, vous aurez accès à un menu contextuel plus détaillé (Figure III\_17b).

Démarrer le maillage par l'arbre d'analyse de SW Simulation donne accès à plus d'options avec cette procédure. Nous pouvons voir que les commandes par lesquelles nous pouvons contrôler le processus de maillage sont divisées en quelques groupes.

*Chapitre III :Théorique d'une simulation solidworks*

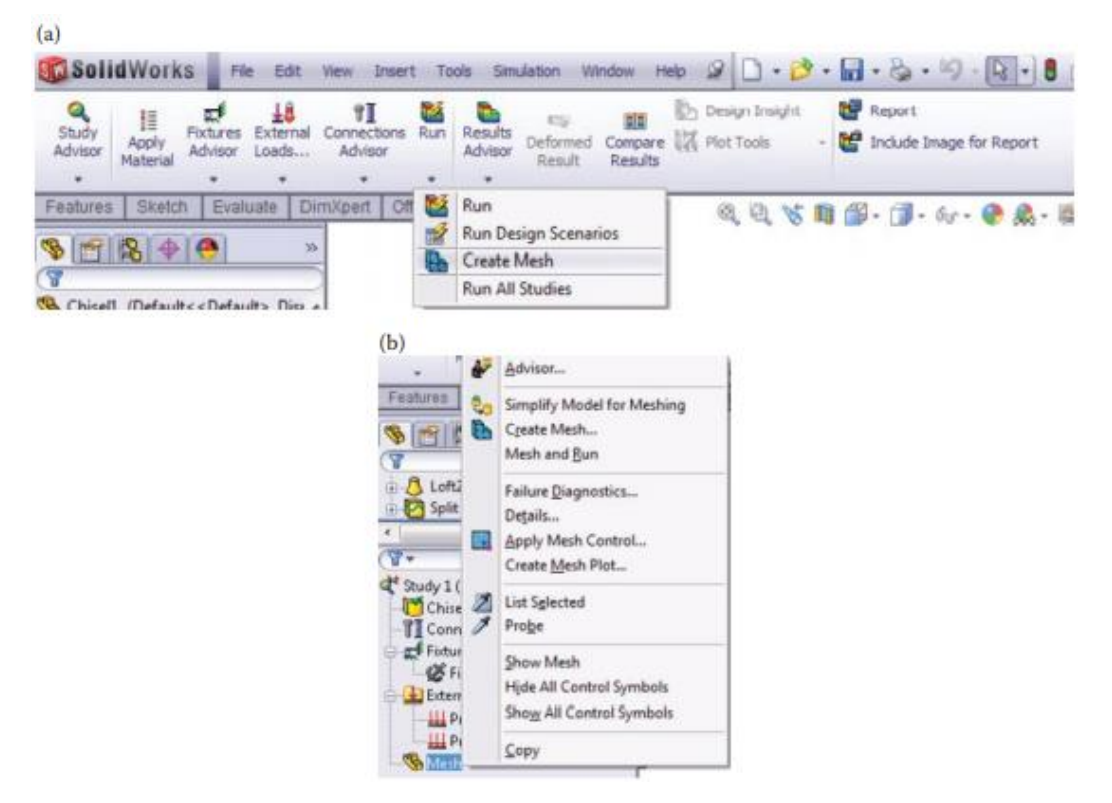

**FigIII.17 :** démarrage de la génération du maillage. (a) a partir de la barre de commande ;(b) à partir de l'arbre d'analyse

## **III-14- Maillagedu corps analyse**

Il a été décidé d'analyser le burin chargé par deux charges de pression, c'est-à-dire le scénario 2 du chapitre 2. Nous avons déjà introduit le matériau, les dispositifs et les charges dans le modèle géométrique du burin. L'étape suivante consiste à créer le maillage, c'est-à-dire à achever la transformation du modèle du corps solide en un modèle EF. Pour lancer la procédure de maillage :

Maillage (clic droit)  $\rightarrow$ Créer un maillage... En outre,

- Nous supposons que la densité du maillage est celle par défaut, c'est-à-dire que le curseur est situé au milieu de la plage (1, Figure III\_18a).

- Le maillage standard est préféré car le modèle ne comporte pas d'entités à forte courbure. Par conséquent, nous définissons les options de la sous-fenêtre Paramètres de maillage (Figure III\_18b) comme suit : cochez la case Maillage standard (2a, Figure III\_18b) ; définissez la taille des éléments à 10 mm (2b, Figure III\_18b) et le rapport à 0,5 (2c, Figure III\_18b). Enfin, nous cochons la transition Automatique pour activer le contrôle du maillage.

- Les propriétés avancées du maillage sont définies dans la sous-fenêtre Avancée du gestionnaire de propriétés du maillage (Figure III\_18c). Elles sont les suivantes : Le

Jacobien est égal à la valeur la plus élevée possible pour ce programme, c'est-à-dire 29 (3a, Figure III 18c) ; Les essais automatiques pour le solide sont cochés (3b, Figure III 18c) et le Nombre d'essais est limité à 3 (3c, Figure III\_18c).

- Cochez Run (solve) the analysis dans la sous-fenêtre Options (4, Figure III\_18d).

- Cliquez sur OK pour enregistrer les paramètres de maillage, pour lancer le maillage de l'objet et pour exécuter l'analyse (5, Figure III\_18d).Avant d'aller plus loin, nous pouvons vérifier la qualité du maillage. Cette étape n'est pas obligatoire mais elle est recommandée : Maillage (clic droit)→Détails

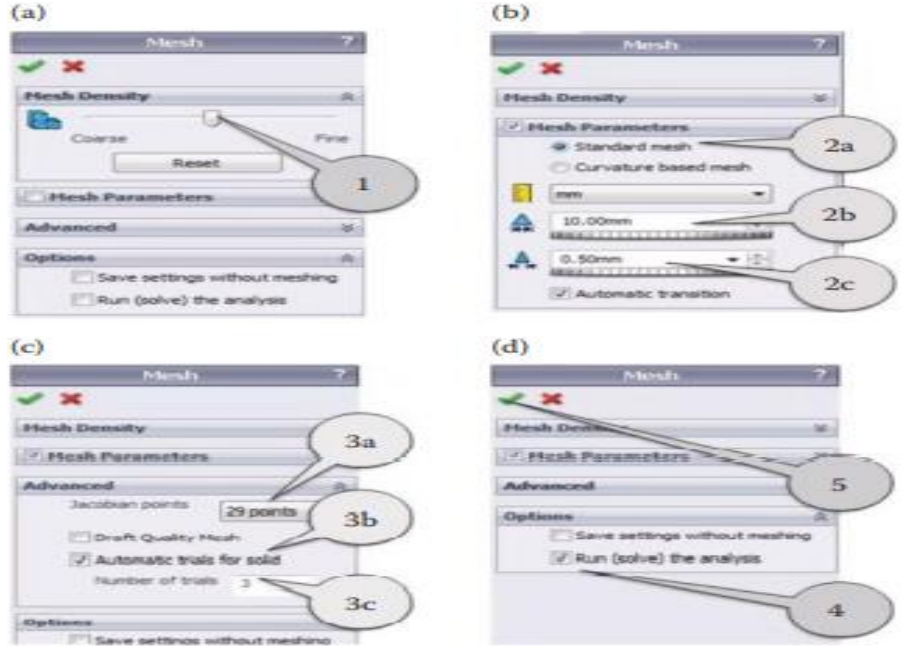

**Fig. III.18 :** Créer un maillage. (a) Réglage de la densité du maillage ; (b) réglage des paramètres du maillage ; (c) saisie des valeurs avancées ; (d) finalisation de la génération du maillage et exécution de l'analyse**.**

## **III-15- Exécution del'épreuve**

Enfin, il est temps de parler de la solution mathématique réelle du problème. Nous avons déjà discuté des solveurs intégrés au logiciel.

Pour exécuter l'analyse, nous pouvons utiliser l'un de ces trois chemins de commande :

- Barre de commande SW Simulation→Run(, Figure III.19a)
- Arbre d'analyse SW Simulation→Mesh( ou , clic droit) →Mesh et Run(Fig ure III.19b)
- Arbre d'analyse SW Simulation→Nom de l'étude(clic droit) → Run(, Fig ure III.19 c)

*Chapitre III :Théorique d'une simulation solidworks*

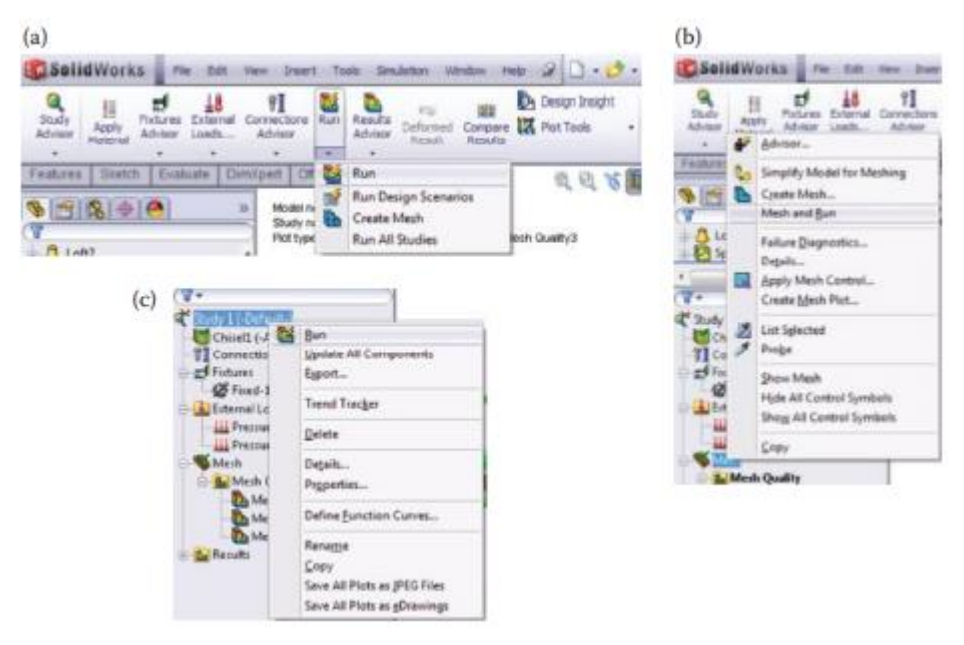

**Fig. III.19 :** Exécution de l'analyse. (a) A partir de la barre de commande ; (b) à partir de l'arbre d'analyse - version I ; (c) à partir de l'arbre d'analyse - version II.

## **III - 16 - Type d'étude**

- Études statiques (ou de stress). Les études statiques calculent les déplacements, les forces de réaction, les déformations, les contraintes et la distribution du facteur de sécurité. Le matériau se rompt aux endroits où les contraintes dépassent un certain niveau. Les calculs du facteur de sécurité sont basés sur un critère de défaillance. Le logiciel propose 4 critères de défaillance [8].
- Les études statiques peuvent vous aider à éviter les défaillances dues à des contraintes élevées. Un facteur de sécurité inférieur à l'unité indique une défaillance du matériau. Des facteurs de sécurité élevés dans une région indiquent que les contraintes sont faibles et que vous pouvez probablement retirer du matériau de cette région.
- Études de fréquence. Un corps perturbé depuis sa position de repos a tendance à vibrer à certaines fréquences appelées fréquences naturelles ou de résonance. La fréquence naturelle la plus basse est appelée fréquence fondamentale. Pour chaque fréquence naturelle, le corps prend une certaine forme appelée forme de mode. L'analyse fréquentielle calcule les fréquences naturelles et les formes de mode associées.

En théorie, un corps possède un nombre infini de modes. Dans l'analyse par éléments finis, il y a théoriquement autant de modes que de degrés de liberté (DOF). Dans la plupart des cas, seuls quelques modes sont pris en compte.

Une réponse excessive se produit si un corps est soumis à une charge dynamique fonctionnant à l'une de ses fréquences naturelles. Ce phénomène est appelé résonance. Par exemple, une voiture dont le pneu est déséquilibré tremble violemment à une certaine vitesse en raison de la résonance. Les secousses diminuent ou disparaissent à d'autres vitesses. Un autre exemple est qu'un son fort, comme la voix d'un chanteur d'opéra, peut provoquer la rupture d'un verre.

- L'analyse de fréquence peut vous aider à éviter les défaillances dues à des contraintes excessives provoquées par la résonance. Elle fournit également des informations pour résoudre les problèmes de réponse dynamique.
- Études de flambage. Le flambage fait référence à de grands déplacements soudains dus à des charges axiales. Les structures minces soumises à des charges axiales peuvent céder en raison du flambage à des niveaux de charge inférieurs à ceux requis pour provoquer la rupture du matériau. Le flambement peut se produire dans différents modes sous l'effet de différents niveaux de charge. Dans de nombreux cas, seule la charge de flambement la plus faible présente un intérêt.
- Études thermiques. Les études thermiques calculent les températures, les gradients de température et le flux de chaleur en fonction des conditions de génération de chaleur, de conduction, de convection et de rayonnement. Les études thermiques peuvent vous aider à éviter des conditions thermiques indésirables comme la surchauffe et la fusion.
- Études de conception. Les études de conception optimisée automatisent la recherche de la conception optimale basée sur un modèle géométrique. Le logiciel est équipé d'une technologie permettant de détecter rapidement les tendances et d'identifier la solution optimale en utilisant le plus petit nombre d'exécutions. Les études de conception d'optimisation nécessitent la définition des éléments suivants :
- Objectifs. Indiquez l'objectif de l'étude. Par exemple, minimiser le matériel. Si vous ne définissez pas d'objectifs, le logiciel effectue une étude de conception de nonoptimisation.
- $\triangleright$  Variables. Sélectionnez les dimensions qui peuvent changer et définissez leurs plages. Par exemple, le diamètre d'un trou peut varier de 0,5" à 1,0" tandis que l'extrusion d'une esquisse peut varier de 2,0" à 3,0".
- Contraintes. Définissez les conditions que la conception optimale doit satisfaire. Par exemple, les contraintes, les déplacements, les températures ne doivent pas dépasser certaines valeurs et la fréquence naturelle doit se situer dans une plage spécifiée.

 Études non linéaires. Dans certains cas, la solution linéaire peut produire des résultats erronés parce que les hypothèses sur lesquelles elle est basée sont violées. L'analyse non linéaire peut être utilisée pour résoudre les problèmes de nonlinéarité causés par le comportement des matériaux, les grands déplacements et les conditions de contact. Vous pouvez définir des études statiques ainsi que des études dynamiques.

# **CHAPITREIV La Simulation de la bielle**

## *CHAPITRE IV : simulation de la bielle*  **IV-1 Introduction :**

 SolidWorks Simulation est un Logiciel propriétaire de simulation informatique dans le domaine de la mécanique structurelle, utilisant la méthode des éléments finis et fonctionnant sous Microsoft Windows.

SolidWorks Simulation est un logiciel de calcul par éléments finis intégré à SolidWorks [9]. Il utilise les fichiers pièces et assemblages auxquels il intègre des études dans chacune desquelles sont définis les matériaux, les chargements, les conditions aux limites ainsi que les paramètres de maillage et d'analyse<sup>[10]</sup>.

## **IV-2 Descriptions des matériaux**

On a quatre (03) types de matériaux dont les propriétés mécaniques et thermiques nous sont fournies par le tableau (IV.1). Ces propriétés sont les paramètres de notre simulation.

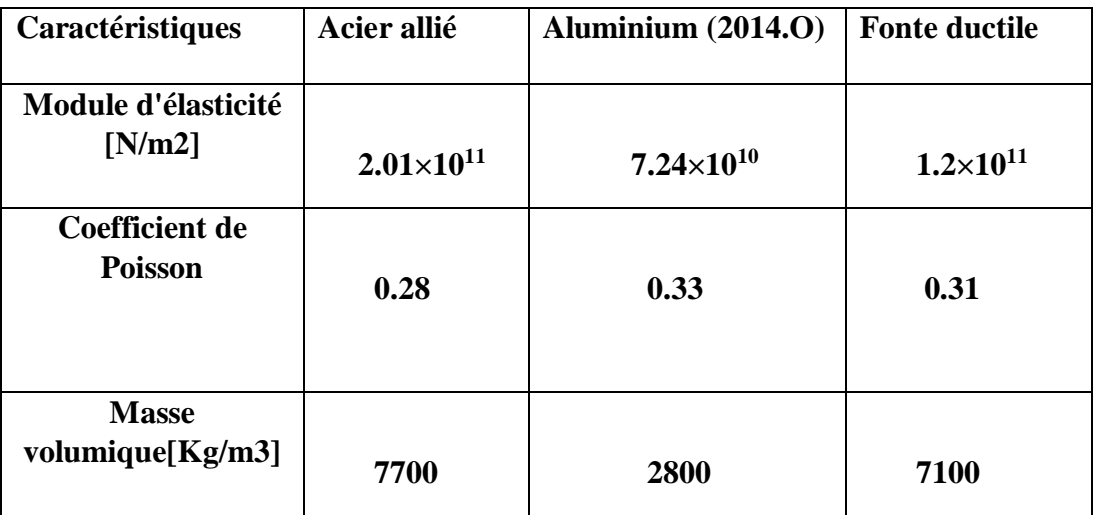

**Tableau IV.1 :** Caractéristiques des matériaux utilisés dans la fabrication de la bielle

## **IV-3-Modèle géométrique**

## **Création de modèle par SolidWorks**

**Etape 1 :** Création de la forme de base en 2D:

 Pour créer la forme de base de la pièce, nous commençons par une section définissant la forme générale cette étape elle été représentée sur la figure.

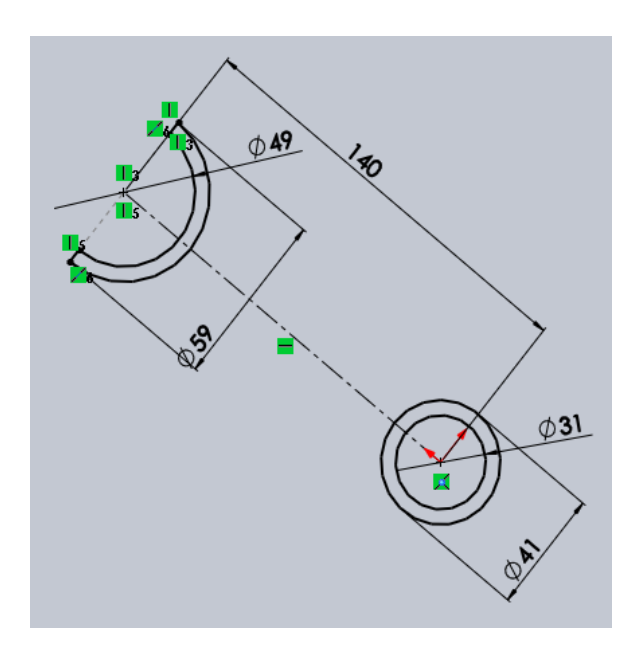

**Etape 2 :** Création de la forme de base en 3D:

 Dans cette étape nous réalisons une imagerie 3D de la bielle et définissons la zone sur laquelle nous travaillons le perçage

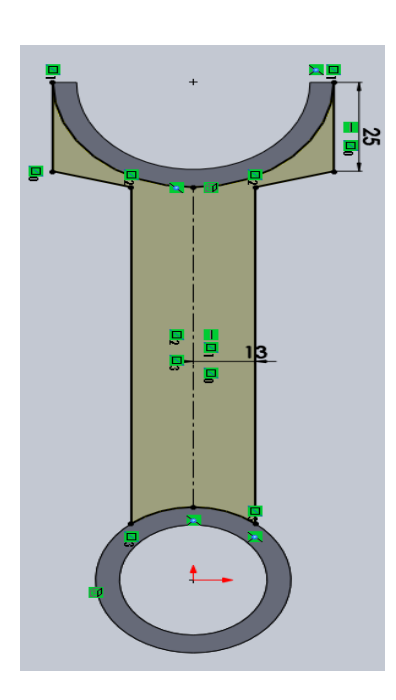

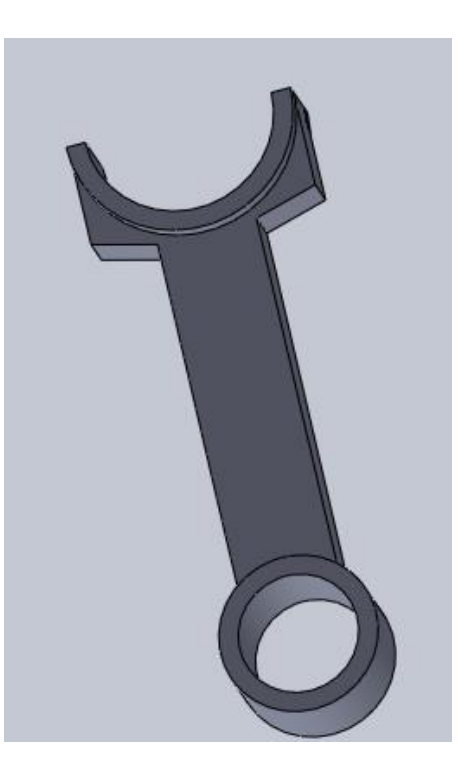

**Etape3 :** la forme globale de la bielle :

Dans cette étape on faire une symétrie par rapport le plan de face par obtient le corps global de la bielle, avec un enlèvement de la matière sur les deux côtés de la bielle.

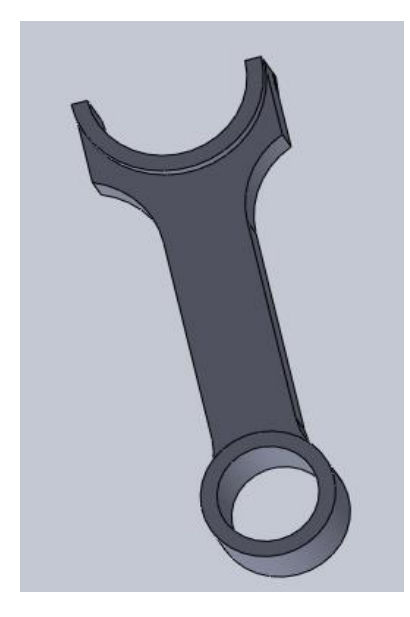

**Etape 4** : La bielle finale :

Et à la fin, nous avons fait une opération de perçage sur le corps de la bielle

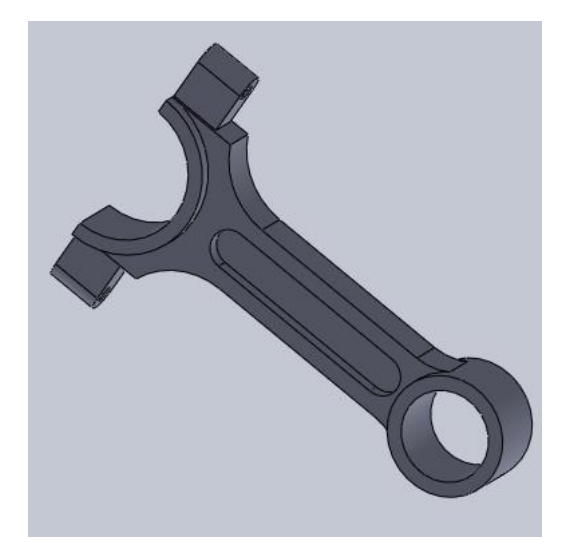

## **IV-4- Méthode de maillage :**

Pour le maillage choisi, nous utilisons un algorithme de maillage tétraédrique libre Le maillage est effectué automatiquement à l'aide des éléments tétraédriques

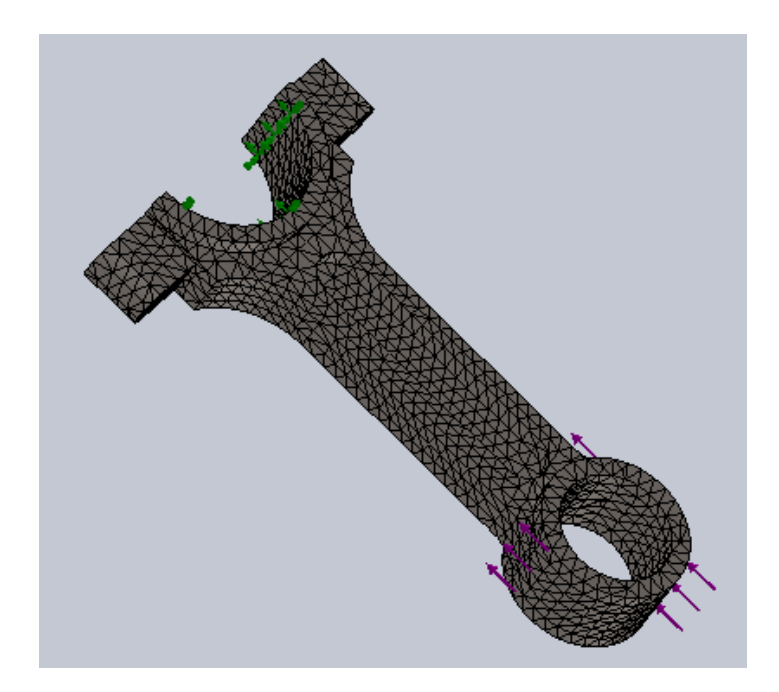

**Fig. IV\_1 :**Maillage de la bielle.

## **IV-5-Résultats et discussions :**

## **5-1- état de l'effet de la force agissant sur la bielle actuel:**

## **5-1-1-Fabricant d'alliage aluminium (2014.O) :**

La (figure IV\_2) suivantes présentes la distribution de déplacement et contrainte et coefficient de sécurité et déformation pour les simulations statique réalisées sous solidworks, avec les conditions aux limites.

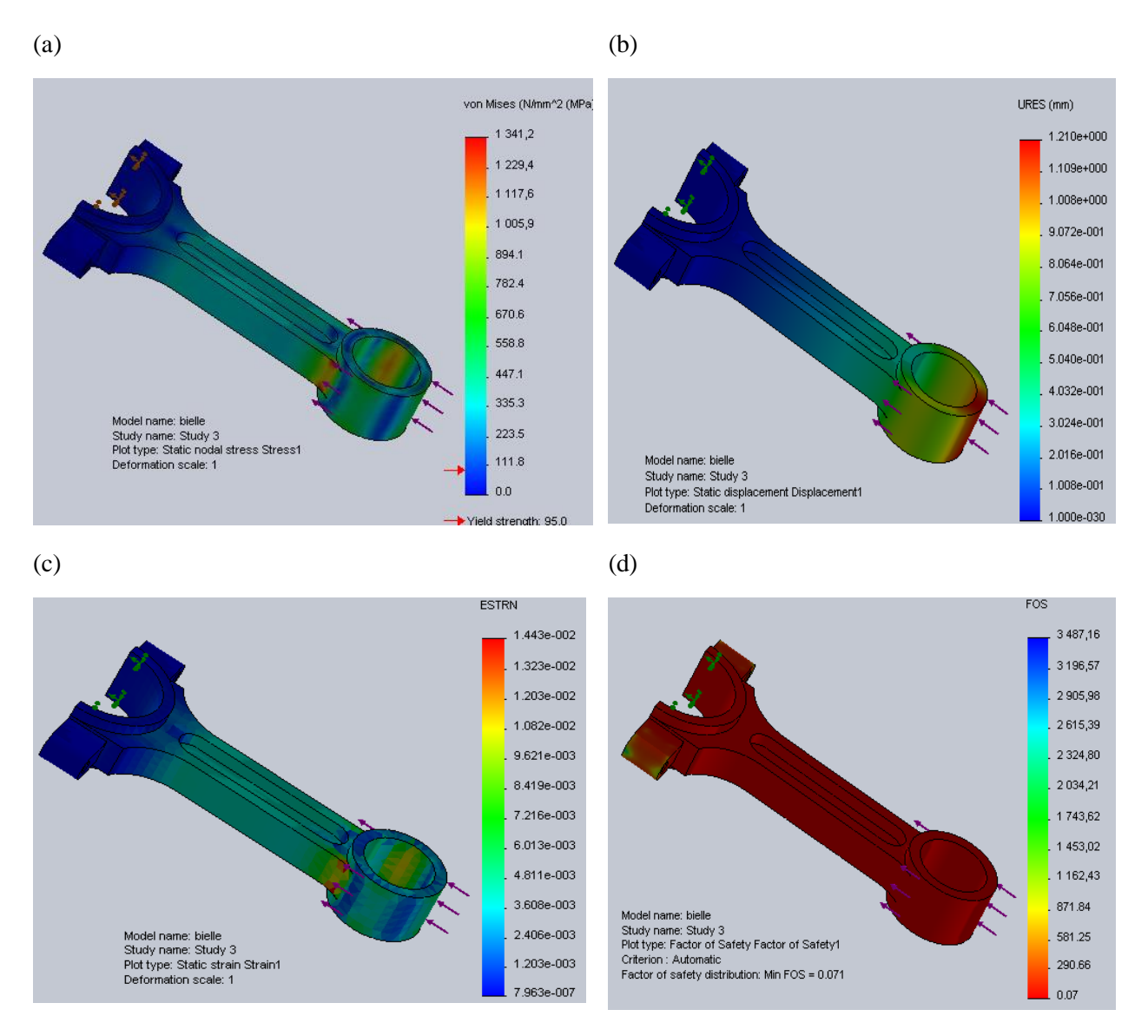

**Fig. IV\_2 :** évaluation de la bielle ;(a) contrainte ;(b) déplacement ;(c) déformation ;(d) coefficient de sécurité

## **5-1-2-Fabricant d'alliage fonte ductile :**

 La (figure IV\_3) suivantes présentes la distribution de déplacement et contrainte et coefficient de sécurité et déformation pour les simulations statique réalisées sous SolidWorks, avec les conditions aux limites.

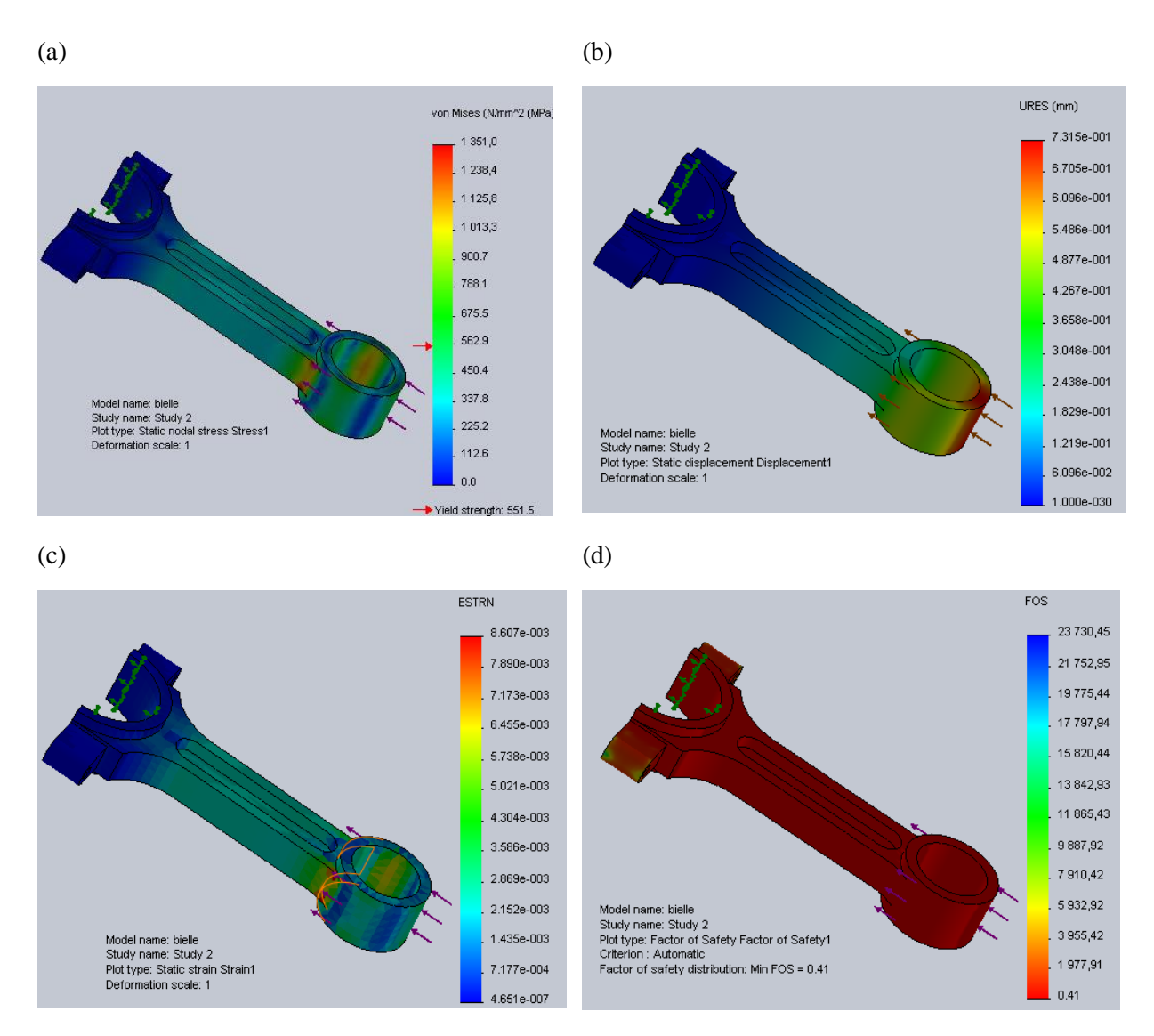

**Fig. IV\_3 :** évaluation de la bielle ;(a) contrainte ;(b) déplacement ;(c) déformation ;(d) coefficient de sécurité.

## **5-1-3-Fabricant d'alliage Acier allié :**

 La (figure IV\_4) suivantes présentes la distribution de déplacement et contrainte et coefficient de sécurité et déformation pour les simulations statique réalisées sous SolidWorks, avec les conditions aux limites.

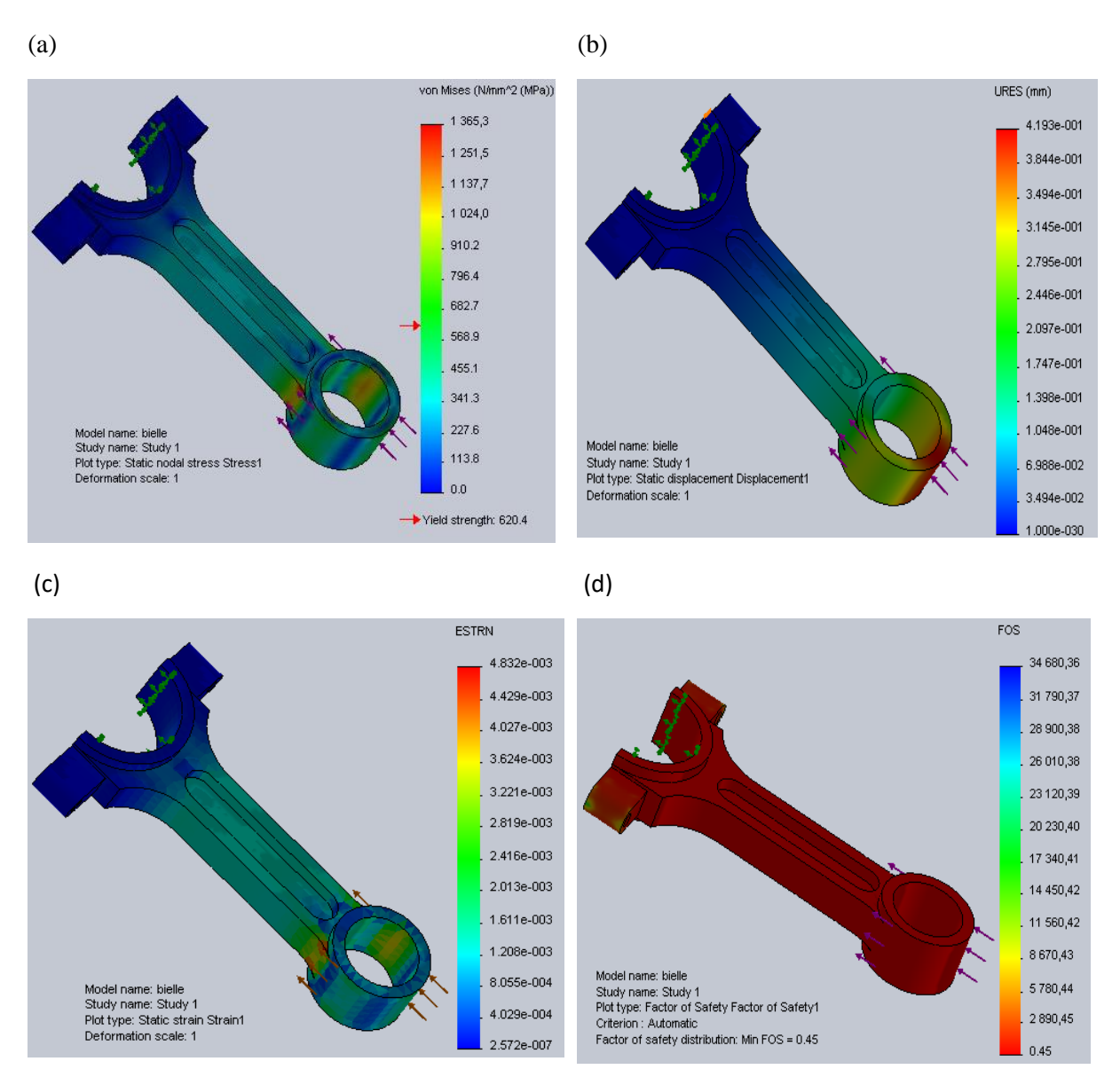

**Fig. IV\_4 :** évaluation de la bielle ;(a) contrainte ;(b) déplacement ;(c) déformation ;(d) coefficient de sécurité

## **5-2-Designer corps de contrainte et déplacement maximale :**

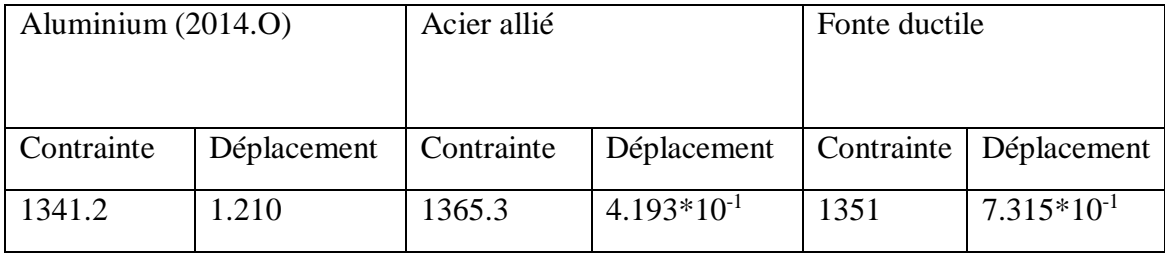

**Tableau IV.2 :**les contraintes et les déplacements des trois matériaux

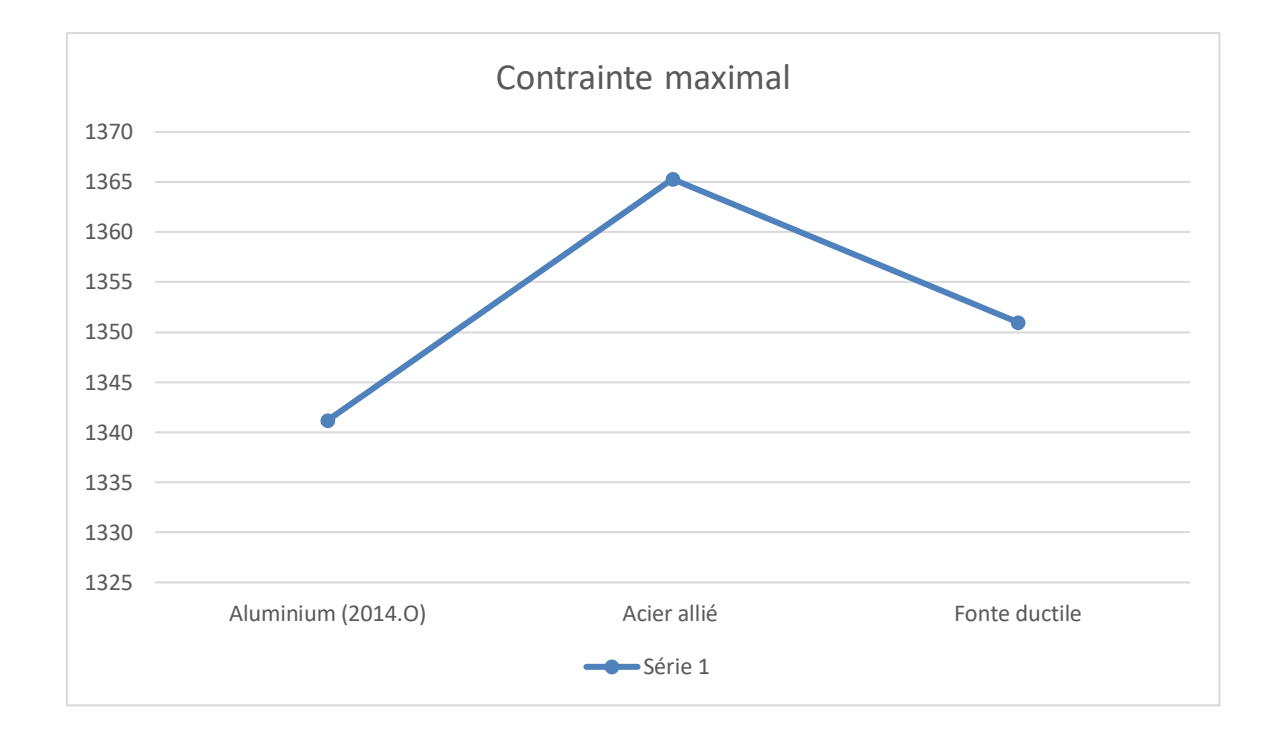

Fig. IV<sub>-5</sub> : évaluation des contraintes maximales.

Dans le corps dans la (figure IV\_5) on voit que l'aluminium (2014.O) a la plus petite valeur en contrainte (1341.2 mpa) et que l'acier allié a un plus grand potentiel de résistance aux contraintes (1365.3 mpa )et que la fonte ductile a une capacité de résistance aux contrainte inférieure à l'acier allié et supérieure à l'aluminium (2014.O)(1351 MPa).

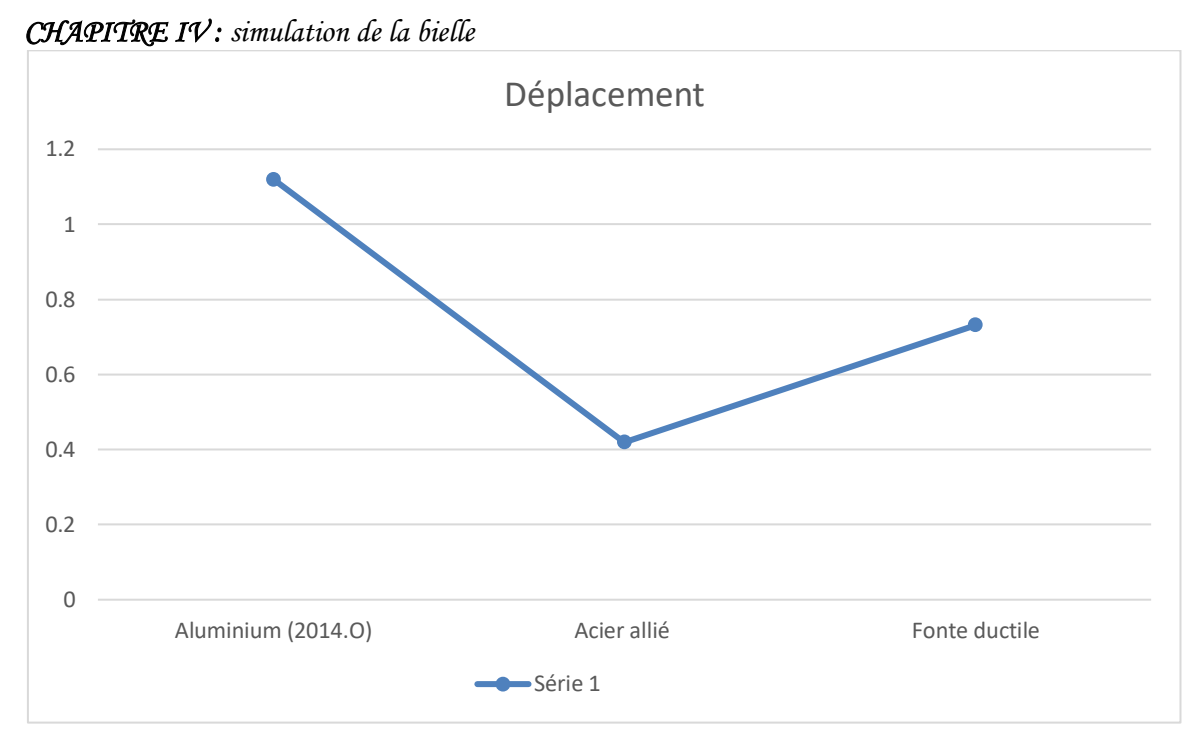

**Fig. IV\_6 :**évaluation des déplacements maximaux

Dans le corps dans la (figure IV\_6) on voit que L'acier allié a une plus petite valeur de déplacement (0.4193 mm) par rapport à l'aluminium (2014.O), qui a une plus grande valeur de déplacement (1.210 mm), et la fonte ductile, qui a un potentiel de déplacement supérieur à l'aluminium 2014.O) et inférieur à l'acier allié (0.7315 mm).

## **IV-6- étude géométrique :**

 Dans le matériau d'aluminium (2014.O), nous allons faire des trous dans la bielle pour réduire son poids et comparer la contrainte que nous recevons avec la contrainte que nous avions avant.

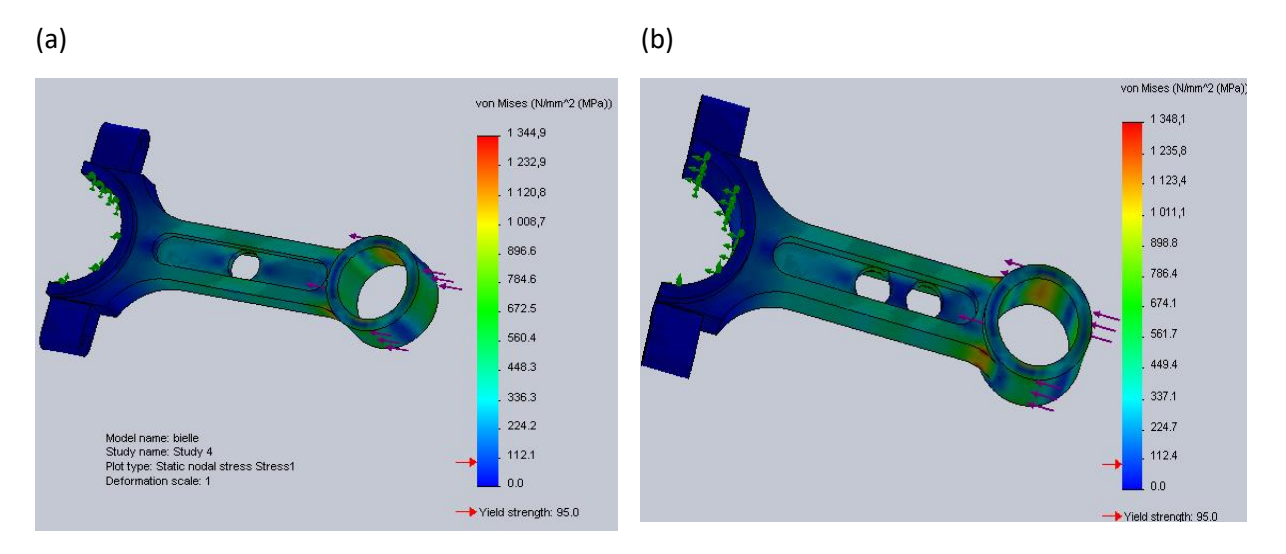

(c)

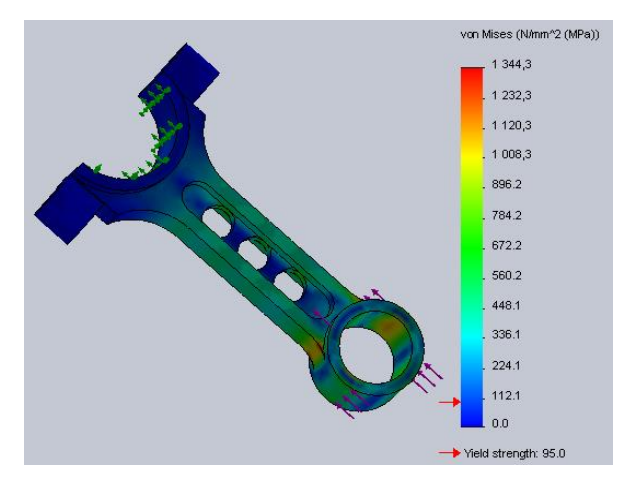

**Fig. IV\_7 :**évaluation des contraintes

## **6-1-Designer corps de contrainte maximale dans bielle géométrique**

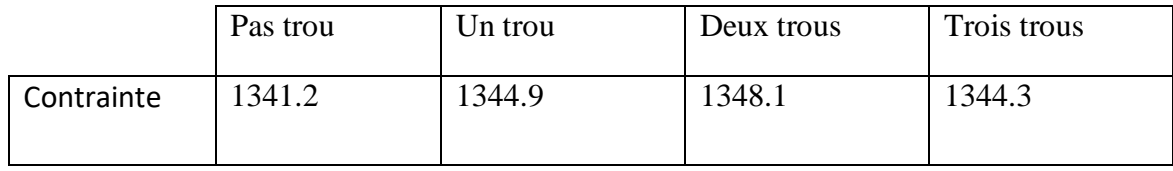

**Tableau IV.3 :**les contraintes maximales des trois trous.

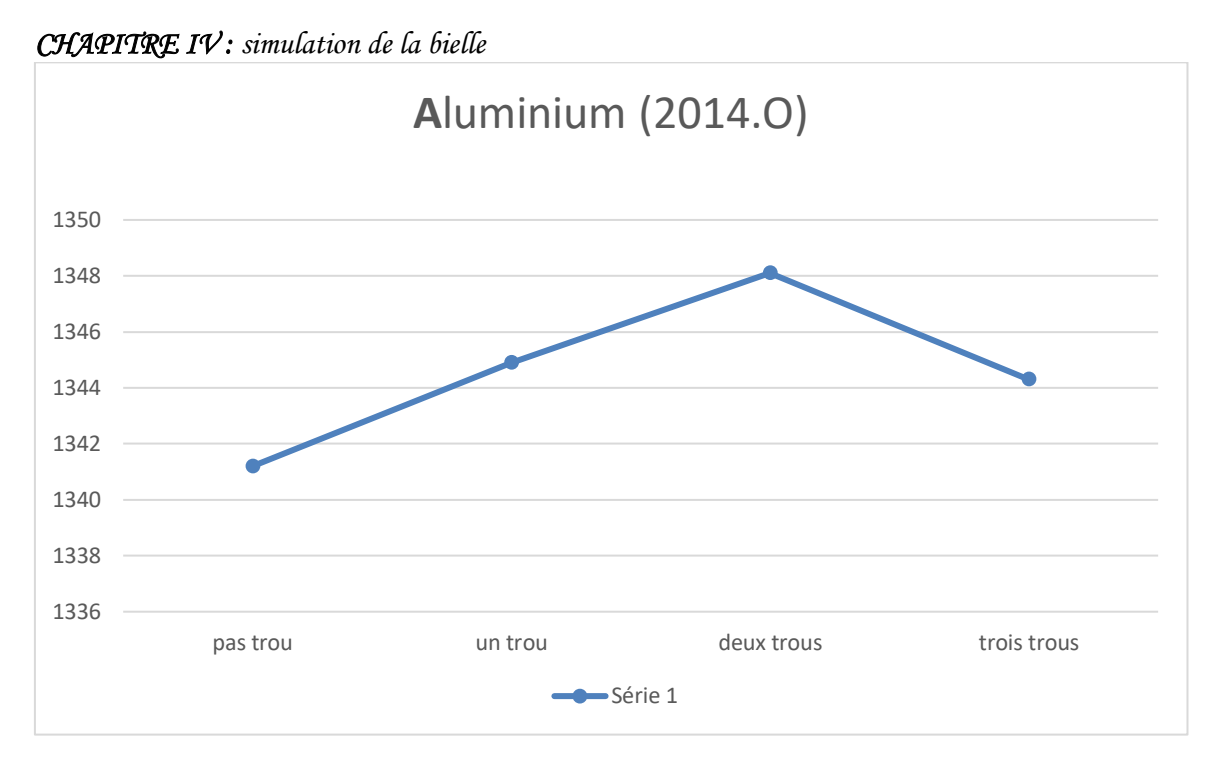

**Fig. IV\_8 :**évaluation des contraintes maximalesdes bielles des trous.

Dans le corps dans la (figure IV\_8) on voit que la bielle en aluminium (2014.O) a moinsde potentiel pour résister aux contraintes que la bielle avec des trous. Et à partir delà, nous concluons que la bielle avec des trous est meilleure car elle a moins de poids etde masse volumétrique.

## **VI-7-Conclusion**

Nous concluons que la bielle en aluminium (2014.O) est meilleure que l'acier allié et la fonte ductile car elle est plus légère et sa masse volumique n'est pas grande et aussi les valeurs de contrainte et de déplacement proche.
## **Conclusion générale**

Les bielles sont des composants d'un moteur à combustion interne qui supportent contraintes mécaniques et thermiques élevées. Notre approche consiste à modéliser le comportement mécanique de la bielle, dont le but est de montrer l'état de pression maximale responsable de les contraintes internes et déformations, qui sont responsables des différents écarts.

Pour atteindre cet objectif, une bielle pour un moteur de type TVS Motor-Apache 150 a été envisagée.Les points qui composent le système de flèche de liaison décrivent différents mouvements et parfois compliqué.

Dans notre cas, nous nous sommes limités à deux points principaux :

- a) Le gros bout (point B) qui est l'articulation (de liaison) de la bielle avec la manivelle.
- b) Le pied de bielle (point A) qui est l'articulation (raccordement) de la bielle avec le piston.

Étant donné que le piston est actionné dans un mouvement linéaire alternatif (sur l'axe X) entre deux points morts (PMH et PMB). Ainsi, le point A décrit le même mouvement alternatif le long de l'axe X.Ce qui nous donne  $V = 0$  (il n'y a pas de composante de V le long de l'axe Y).Au point mort haut (PMH) et au point mort bas (PMB), la vitesse est annulée (c'est-à-dire lorsque l'angle la rotation du vilebrequin θ a les valeurs suivantes (θ = 0°; θ = 180° et θ = 360°). D'autre part, le vecteur vitesse change de direction, et l'accélération est à ces pointsmax depuis (y=dx/dt). Ce qui a été vérifié par nos résultats obtenus (voir graphiques et tableaux)

Nous concluons que le vecteur vitesse de point A est constant en direction et variable en module.Pour le deuxième point, c'est-à-dire la tête de bielle (point B) ce point est déplacé d'unmouvement circulaire La vitesse de ce point est constante dans le module mais dans la directiondifférente  $[(V=r^*)]$ . C'est pourquoi l'accélération de ce point B n'est pas nulle car le vecteur vitesse (V) constante dans l'opérande uniquement, qui est également vérifiée par des graphiques.

On note également que la géométrie a une influence significative sur les forces agissant surbielle. Lorsque r = 42 mm (c'est-à-dire  $\lambda = 0.3$ ) dans ce cas les forces sont en accédant à de grandes valeurs (voir tableaux et graphiques), on constate également que la force de rotation( $F_{\text{rot}}$ ) Elle reste constante quel que soit l'angle de rotation du vilebrequin (θ). Où l'accélération du point (B) est constante, voir (Tableau II.1).

Dans un second temps, nous avons réalisé une simulation fixe de la bielle à l'aide de SolidWorks utilisant trois métaux (acier allié, fonte ductile, aluminium (2014.O)) dans le cas de compression. Onfixé la tête de bielle et on applique une force de  $F_p = 79481.25$  N à la pied de bielle et on obtient les valeurs de contraintes et de déplacements voir (Tableau IV.2). De ce fait, nous choisissons la bielle en aluminium (2014.O) car sa masse volumétrique est faible et la valeur de contrainte est proche de l'acier allié et de la fonte ductile voir (Tableau IV.1). Et aussi on a fait une étude géométrique en faisant trois trous sur la bielle en aluminium (2014.O) et on a obtenu les valeurs des contraintes très proche. Et nous avons conclu que la bielle avec des trous supporteplus de contraintes (voir Tableau IV.3). Pour cette raison, on peut choisie une bielle avec trois trous pour diminue de poids de la bielle et sélection l'alliage léger (aluminium).

## **Références bibliographiques**

- **[1]** J.B..Heywood, « internal combustion engine fundamentals »,McGraw-Hill, Inc, 1988
- **[2]** Dr. HENNI. MANSOUR. Z, thermo propulsion I
- **[3]** p. Arques, Moteur alternatif à combustion interne, Edition Masson, février 1987
- **[4] R.** Lévêque, « Données numériques sur les aciers inoxydables » Tech. L'ingénieur,vol.1, pp. 1-47, 1979
- **[5]** C. Daffos , « Endommagement des outillages de forgeage traités par nitruration : étude et modélisation , » institut national des sciences appliquées de Toulouse, 2004
- **[6]** Resistance des matériaux web P. Stepine Moscou, 1986
- **[7]** introduction to static analysis using SolidWorks simulation 1, Taylor and Francis Group,2015
- **[8]** SolidWorks simulation 2012, help
- **[9]** *[↑](https://fr.wikipedia.org/wiki/SolidWorks_Simulation#cite_ref-2) «* [Logiciels SolidWorks de Simulation 3D | A-S3D](https://www.logiciel-cao.com/contents/logiciels/solutions/simulation) *»* [\[archive\]](http://archive.wikiwix.com/cache/?url=https%3A%2F%2Fwww.logiciel-cao.com%2Fcontents%2Flogiciels%2Fsolutions%2Fsimulation), sur www.logicielcao.com (consulté le 10 mars 2017)
- **[10]** [↑](https://fr.wikipedia.org/wiki/SolidWorks_Simulation#cite_ref-3) A-S3D Expert enintegrationSolidWorks AvenAo, *«* [Formation SolidWorks -](https://www.youtube.com/watch?v=tWNuIsgfEvk) [Méthodes de simplification des études de simulation](https://www.youtube.com/watch?v=tWNuIsgfEvk) *»* [\[archive\]](http://archive.wikiwix.com/cache/?url=https%3A%2F%2Fwww.youtube.com%2Fwatch%3Fv%3DtWNuIsgfEvk), 2 septembre 2014 (consulté le 10 mars 2017)